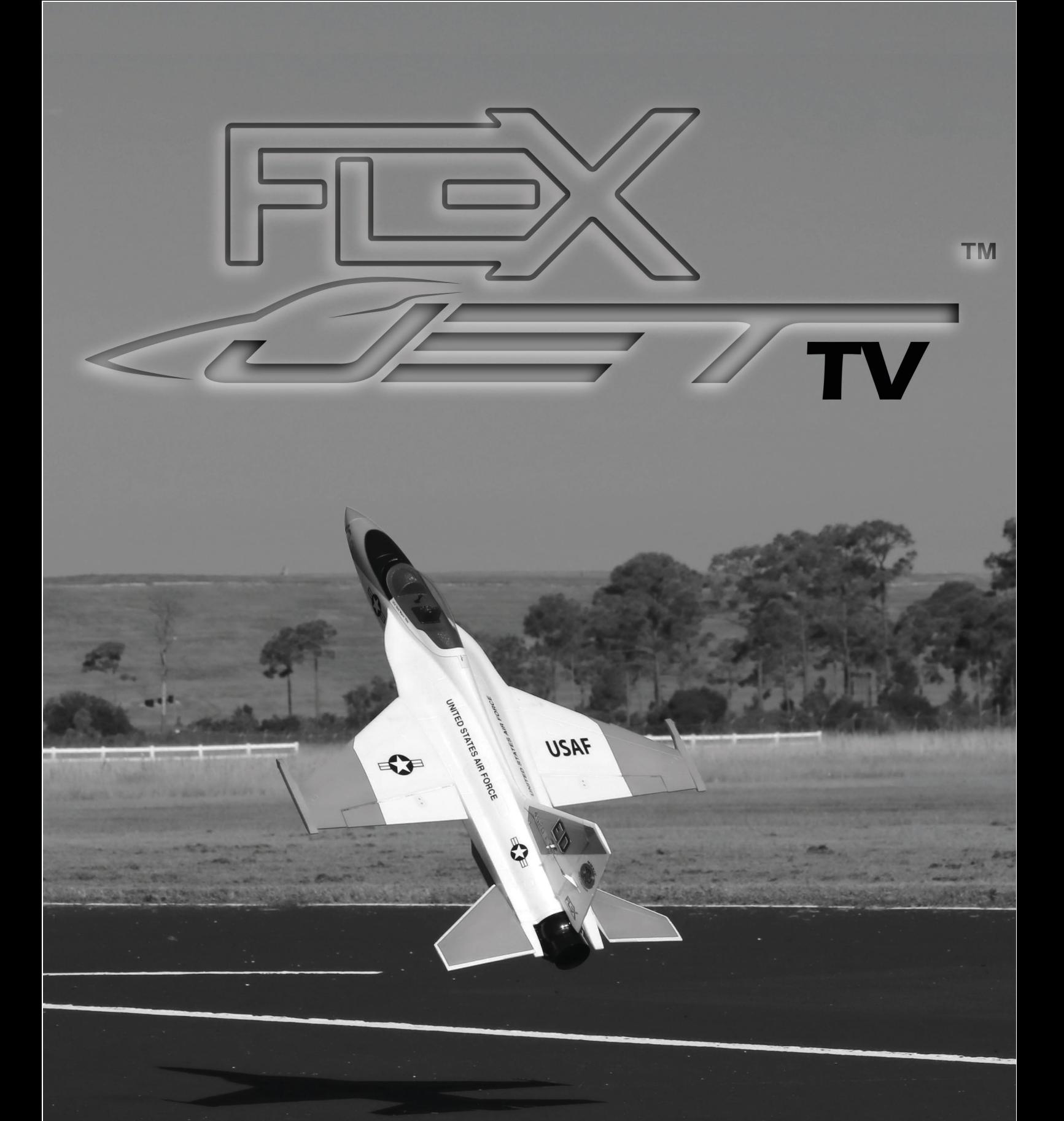

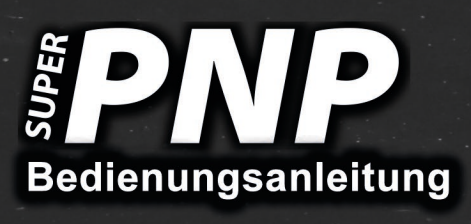

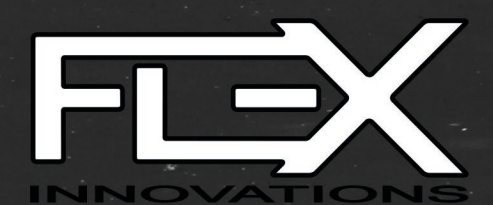

Wir bedanken uns bei Ihnen für den Kauf des Modells FlexJet TV aus unserem Sortiment. Das Premier Aircraft Jetmodell verbindet moderne Aerodynamik mit der Leistung eines Sport Jets bei hoher Praxistauglichkeit. Die Geschwindigkeit ist beeindruckend, die Flugmanöver sind dank der beweglichen Schubdüse spektakulär! Der FlexJet TV setzt die Energie sehr effizient um und bietet ein turbinenähnliches Flugerlebnis. Flex Innovations und die Firma Lindinger wünschen Ihnen viel Erfolg mit Ihrem neuen Modell.

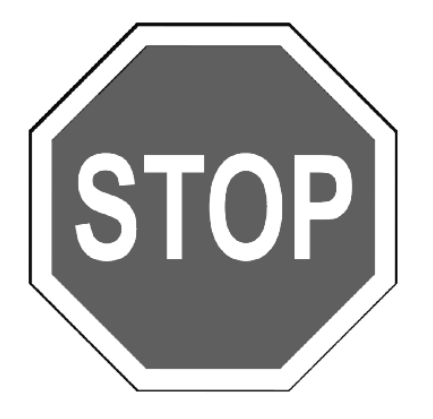

Der FlexJet TV ist ein hochleistungsfähiger 3D-fähiger Jet mit EDF Antrieb. Der Jet ist in der Lage präzisen Kunstflug sowie 3D-Manöver, wie z. B. Hovern, aber auch noch vielmehr durchzuführen. Der FlexJet TV verfügt über eine um etwa **90 % höhere Leistung** als der Original FlexJet bleibt dabei aber **sehr leicht**. Diese überschüssige Leistung ist für den 3D-Flug bestimmt. Aus diesem Grund muss der Pilot die Geschwindigkeit des Flugzeugs und die G-Belastung begrenzen. Beachten Sie unbedingt folgende Hinweise:

- **Schnelle Abstiege mit Antrieb sind nicht gestattet**
- **Langstreckenflüge mit Vollgas sind nicht zulässig**
- **Hochgeschwindigkeits-Flüge und hohe G-Belastungen müssen unbedingt vermieden werden**
- **Das Modell darf nicht bei Windgeschwindigkeiten über 32 km/h eingesetzt werden**

Es treten sonst Überbeanspruchungen des Flugzeugs auf, die zu strukturellem Versagen und einem Absturz führen können. Dadurch entstehen erhebliche Gefahren für Sach- und Personenschäden.

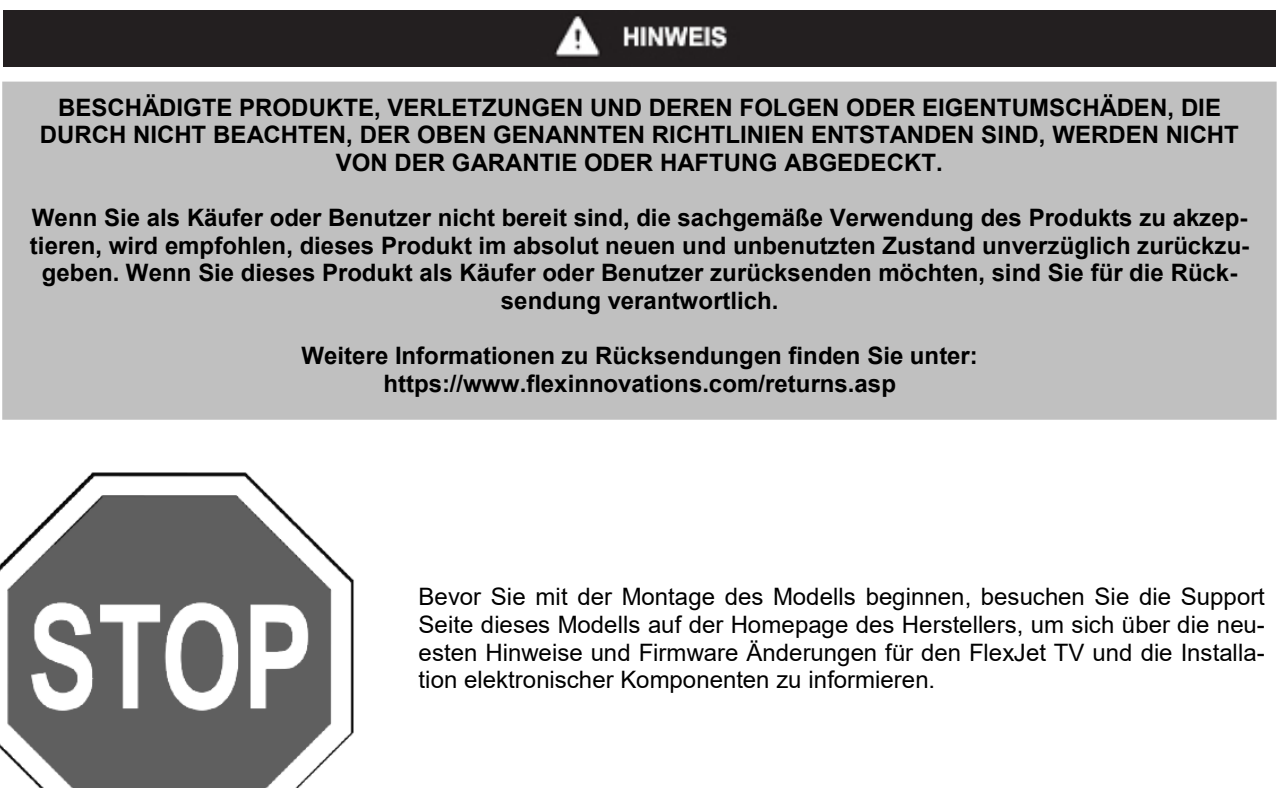

**wiki.flexinnovations.com/wiki/FlexJetTV wiki.flexinnovations.com/wiki/Aura**

# **Inhaltsverzeichnis**

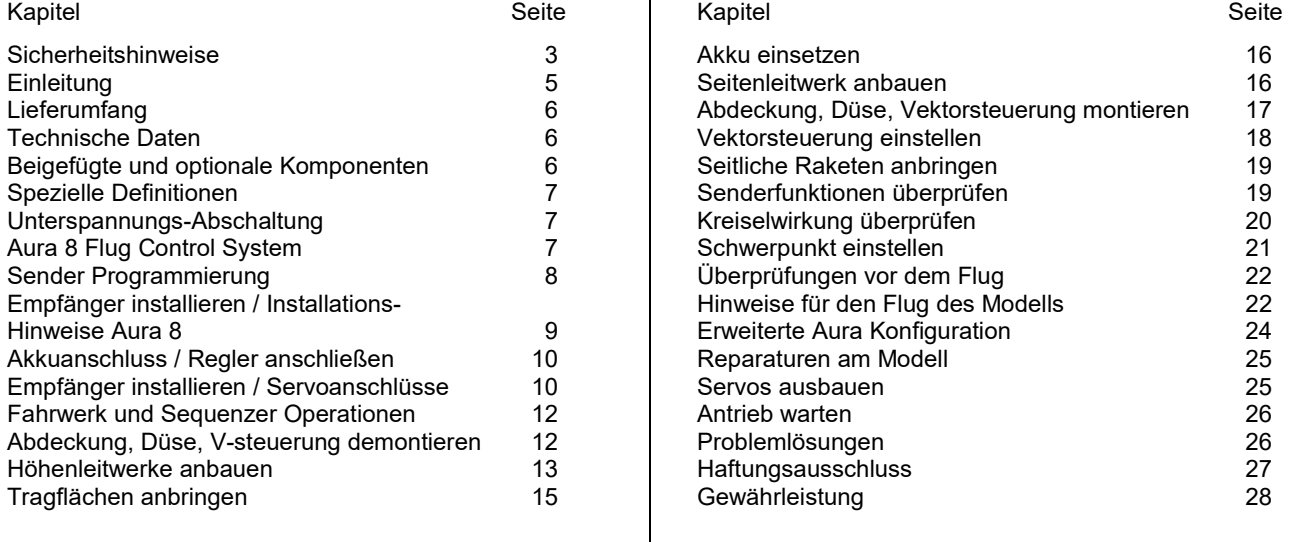

## **SICHERHEITSHINWEISE**

## **Allgemeine Gefahrenhinweise**

Beachten Sie bitte für alle unsere Lieferungen: Lesen Sie bitte zuerst diese Sicherheits- und Gefahrenhinweise, sowie danach jede Betriebs- und Montageanleitung vor der ersten Inbetriebnahme vollständig und sorgfältig durch. Ferngesteuerte Modelle sind kein Spielzeug und dürfen von Jugendlichen unter 14 Jahren nur unter ständiger Aufsicht Erwachsener verwendet werden, die mit Bau, Betrieb, Materie und möglichen Gefahren vertraut sind. Bau, Inbetriebnahme und Betrieb ferngesteuerter Modelle sind gefährlich und liegen voll in der Verantwortung des Betreibers. Wir weisen ausdrücklich auf diese Gefahren hin und übernehmen keine Haftung. Vorsichtiger, gut überlegter Umgang beim Betrieb schützt vor Personen- und Sachschäden. Nehmen Sie in kurzen, regelmäßigen Abständen Wartung und Kontrolle Ihrer Modelle und elektrischen Geräte vor. Kontrollieren Sie regelmäßig den sicheren Sitz aller Befestigungen.

Für alle ferngesteuerten Modelle gilt:

- Stellen Sie sicher, dass im Umfeld niemand sonst Ihre Sendefrequenz verwendet.
- Einschalten: Schalten Sie zuerst den Sender ein und dann den Empfänger.
- Ausschalten: Schalten Sie zuerst den Empfänger aus und dann den Sender.
- Vergewissern Sie sich vor dem Start von der vollen Akkuladung in Sender und Empfänger.

Darüber hinaus beachten Sie bitte unbedingt folgende Hinweise:

- Ungleiche Batterie- oder Akkutypen oder neue und gebrauchte Batterien dürfen nicht zusammen verwendet werden. Nehmen Sie leere Batterien bitte aus den Geräten, besonders wenn sie längere Zeit nicht gebraucht werden.
- Setzen Sie elektrische Geräte nie Schmutz, Staub, Feuchtigkeit, Kälte oder Hitze aus. Kabelbeschädigungen können zu Kurzschluss, Feuer und Zerstörung der Geräte führen!
- Vermeiden Sie Verletzungen durch Vorsicht bei allen Tätigkeiten mit Ihren Modellen.
- Fragen Sie bei Ihrer Versicherung nach, ob die Gefahren, die von Ihren Modellen ausgehen, von der Haftpflichtversicherung gedeckt sind oder ob Sie diese zusätzlich versichern müssen.
- Klebstoffe und Lacke enthalten Lösungsmittel, die gesundheitsschädlich sein können. Befolgen Sie Vorschriften und Warnungen der Hersteller hierzu.

Die Sicherheit im Umgang mit ferngesteuerten Modellen führt häufig zu Fragen. Die beantworten Ihnen gerne unsere Fachverkäufer von Modellbau Lindinger GmbH.

## **Gefahrenhinweise Flugmodelle**

Informieren Sie sich bitte bei erfahrenen Modellfliegern, bei Vereinen oder Flugschulen, um Gefahren zu mindern und Schäden zu vermeiden. Verlangen Sie von allen Zuschauern, einen Sicherheitsabstand von mindestens 5 m einzuhalten. Steuern Sie Ihr Flugmodell nie auf Personen, Tiere, oder auf Hochspannungsleitungen zu. Vermeiden Sie öffentliche Straßen, Wege, Plätze und Orte, an denen sich Personen aufhalten können. Seien Sie rücksichtsvoll wegen des von Ihnen verursachten Fluglärms.

## **Gefahrenhinweise Regler**

Achten Sie darauf, dass Sie den Akku nicht verpolen, dass Sie Kurzschlüsse der Kabel vermeiden, der Antriebsmotor wirkungsvoll entstört ist und die Luft gut zirkulieren kann. Benutzen Sie verpolsichere Stecksysteme. Alle Kabel und Verbindungen sollen gut isoliert sein. Der Regler darf mit Fett oder Öl nicht in Berührung kommen. Die Regler sind nur für den Einsatz in Batterie- bzw. Akkubetriebenen, ferngesteuerten Modellen vorgesehen. Ein anderweitiger Betrieb ist

nicht zulässig. Führen Sie Immer einen Reichweitetest durch. Verwenden Sie ausschließlich die von uns empfohlenen Steckverbindungen, Original- und Zubehörteile. Führen Sie keine Änderung am Regler durch, es sei denn, das ist in der Beschreibung angegeben. Wichtig: Bevor Sie den Regler einstecken, sprechen Sie sich mit den anderen Betreibern ab, dass Ihr Sender als einziger auf dieser Frequenz arbeitet. Bevor Sie den Sender einschalten, stellen Sie immer den Gashebel auf "Stopp".

## **Gefahrenhinweise Motor**

Motore sind für Personen unter 14 Jahren nicht geeignet. Die Inbetriebnahme darf nur unter ständiger Aufsicht eines Erwachsenen erfolgen, der mit den Gefahren vertraut ist. Prüfen Sie vor jedem Betrieb den Sitz des Motors und der Luftschraube. Lassen Sie niemals einen Motor in der Hand anlaufen. Schützen Sie den Motor vor Schmutz und Feuchtigkeit. Es dürfen keine Fremdkörper in den Motor kommen. Halten Sie immer einen Sicherheitsabstand von der drehenden Luftschraube ein (Luftschrauben können Finger abtrennen!!!!). Halten Sie immer die zulässige Höchstdrehzahl von Motor und Luftschraube ein.

## **Entsorgung von Elektrogeräten**

Nach Gebrauchsende eine Bitte: Entnehmen Sie alle Batterien und entsorgen sie separat. Geben Sie alte elektrisch betriebene Geräte bei den Sammelstellen der Gemeinden für Elektroschrott kostenlos ab. Die übrigen Teile gehören in den Hausmüll. Danke für Ihre Mithilfe!

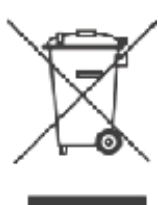

## **Sicherheits Informationen für LiPo-Zellen und Akkus**

Exakte Daten über Belastbarkeit und Abmessungen finden Sie auf unserer Homepage und im Katalog.

Angaben zur Dauer-Belastbarkeit der Zellen gelten nur bei optimaler Kühlung. Lithium-Polymer-Akkus (Kurzform: LiPo-Akkus) bedürfen besonders sorgsamer Behandlung. Dies gilt sowohl bei Ladung und Entladung als auch bei Lagerung und sonstiger Handhabung. WICHTIG! Halten Sie unbedingt die folgenden besonderen Anweisungen ein:

- Fehlbehandlung kann zu Explosion, Feuer, Rauch und Vergiftung führen. Die Missachtung der Anleitungs- und Warnhinweise führt zu Leistungseinbußen und evtl. weiteren Defekten. Nur bei sachgerechter Lagerung und Ladung mit optimalem Ladegerät können Sie die maximale Lebensdauer erwarten und müssen bei 300 – 600 Ladezyklen mit einem Leistungsabfall von nur ca. 20% rechnen.
- Bei einem nicht optimalen Ladegerät verringert sich die Kapazität mit jeder Ladung/Entladung deutlich und damit auch die Lebensdauer. Lagerung bei zu hohen oder niedrigen Temperaturen kann eine allmähliche Verringerung der Kapazität zur Folge haben.

## **Allgemeine Warnhinweise – Vermeiden Sie Gefahren!**

Verbrennen Sie keine Akkus. Tauchen Sie die Zellen nie in Flüssigkeiten. Bewahren Sie Akkus / Zellen außerhalb der Reichweite von Kindern auf. Zerlegen Sie niemals LiPo-Akkus. Das Zerlegen eines Akkus kann interne Kurzschlüsse verursachen. Gasentwicklung, Feuer und Explosion oder andere Probleme können die Folge sein. Die in den LiPo-Akkus enthaltenen Elektrolyte und Elektrolytdämpfe sind gesundheitsschädlich. Vermeiden Sie in jedem Fall direkten Kontakt mit Elektrolyten. Bei Kontakt von Elektrolyten mit Haut, Augen oder anderen Körperteilen spülen Sie sofort mit ausreichend frischem Wasser und konsultieren einen Arzt.

Entnehmen Sie alle im Modell nicht benötigten Akkus. Laden Sie Akkus immer rechtzeitig. Lagern Sie Akkus auf einer nicht brennbaren, hitzebeständigen und nicht leitenden Unterlage! Tiefentladene Li-Po Akkus sind defekt und dürfen nicht mehr verwendet werden! Ist der Akku außer Betrieb, trennen Sie ihn von allen Verbrauchern wie z. B. Drehzahlregler, da diese immer ein wenig Strom verbrauchen, auch wenn sie abgeschaltet sind. Sonst droht die Zerstörung des Akkus durch Tiefentladung.

## **Besondere Hinweise zur Ladung von LiPo-Akkus**

Da wir die richtige Ladung und Entladung der Zellen nicht überwachen können, wird jegliche Gewährleistung durch fehlerhafte Ladung oder Entladung ausgeschlossen. Für die Ladung von Li-Po Akkus dürfen nur zugelassene Ladegeräte mit Balancer verwendet werden. Die max. Ladekapazität muss auf das 1,05-fache der Akkukapazität begrenzt werden. Beispiel: 700 mAh Akku = 735 mAh max. Ladekapazität. Stellen Sie sicher, dass Zellenzahl, bzw. Ladeschluss sowie die Entladeschlussspannung richtig eingestellt sind. Beachten Sie die Bedienungsanleitung Ihres Lade-/ Entladegeräts. Der zu ladende Akku muss sich während des Ladevorganges auf einer nicht brennbaren, hitzebeständigen und nicht leitenden Unterlage befinden! Halten Sie beim Laden alle brennbaren oder leicht entzündlichen Gegenstände fern. Akkus dürfen nur unter Aufsicht geladen und entladen werden. Grundsätzlich dürfen in Reihe geschaltete LiPo-Akkus im Pack gemeinsam nur geladen werden, wenn die Spannung der einzelnen Zellen nicht mehr als 0,1 V voneinander abweicht. Sollte die Abweichung der Spannung der einzelnen Zellen mehr als 0,1 V aufweisen, so muss die Zellenspannung durch Einzelzellenladung oder Einzelzellenentladung möglichst genau angeglichen werden. Unter diesen Voraussetzungen dürfen LiPo-Akkus mit max. 1 C Ladestrom geladen werden. Dabei entspricht die Angabe 1 C Ladestrom in mA, der Kapazität in mAh; also 200 mA bei einem 200 mAh Akku. Vermeiden Sie eine Spannung von über 4,2 V pro Zelle auf jeden Fall, da die Zelle sonst dauerhaft beschädigt wird und Feuer verursachen kann. Um eine Überladung von einzelnen Zellen im Pack zu vermeiden, sollte für längere Lebensdauer die Abschaltspannung auf Werte zwischen 3,1 V – 3,15 V pro Zelle eingestellt werden. Zur Sicherheit und Verlängerung der Lebensdauer können Sie Akkus auch mit geringerer Spannung laden. Prüfen Sie nach jedem Ladevorgang, ob eine der Zellen im Pack eine Spannung von über 4,2 V aufweist. Alle Zellen müssen die gleiche Spannung aufweisen. Sollte die Spannung der einzelnen Zellen mehr als 0,1 V voneinander abweichen, so muss die Zellenspannung durch Einzelzellenladung oder Einzelzellenentladung angeglichen werden. Um ein Überladen der Zellen nach längerem Gebrauch in Packs zu vermeiden, sollten diese regelmäßig einzeln geladen werden. Laden Sie niemals die Akkuzellen mit falscher Polarität. Wenn die Akkus verpolt geladen werden, gibt es unnormale chemische Reaktionen und der Akku wird unbrauchbar. Dadurch können Brüche, Rauch und Flammen entstehen.

## **Besondere Hinweise zur Entladung von LiPo-Akkus**

Ein Dauerstrom von ca. 15 C stellt für die LiPo-Akkus kein größeres Problem dar. Bei größeren Strömen beachten Sie bitte die Angaben in den jeweiligen Produktdatenblättern. Eine Entladung auf unter 2,5 V pro Zelle schädigt die Zellen dauerhaft. Vermeiden Sie diese Tiefentladung unbedingt! Schalten Sie den Motor unbedingt ab, bevor Sie einen Leistungsabfall bemerken. Dann wären LiPo Akkus schon geschädigt. Lassen Sie deshalb zur Sicherheit eine Restkapazität von ca. 20 % im Akku. Sollten einzelne Zellen verschieden voll geladen sein, käme die Unterspannungs-Abschaltung des Reglers eventuell zu spät, so dass einzelne Zellen tief entladen werden könnten. Vermeiden Sie unbedingt Kurzschlüsse. Ein Kurzschluss lässt einen sehr hohen Strom fließen, der die Zellen aufheizt. Dies führt zu Elektrolytverlust, zum Austreten von Gasen oder gar zur Explosion. Wegen der Gefahr eines Kurzschlusses vermeiden Sie bei LiPo-Akkus die Nähe von leitenden Oberflächen oder den Kontakt mit ihnen. Permanente Kurzschlüsse führen zur Zerstörung des Akkus, hohe Temperaturen und ggf. Selbstentzündung können die Folge sein. Die Akkus dürfen beim Entladen in keinem Fall auf Temperaturen über 70° C ansteigen. Sorgen Sie für Kühlung oder eine geringere Entladung. Sie können die Temperatur leicht mit einem Infrarotthermometer prüfen.

#### **Stabilität der Akku-Gehäusefolie**

Die Folie des Aluminium-Gehäuses kann leicht durch scharfe Gegenstände wie Nadeln, Messer, Nägel, Motoranschlüsse, Löten oder ähnliches beschädigt werden. Beschädigungen der Folie machen den Akku unbrauchbar. Der Akku muss deshalb so in das Modell eingebaut werden, dass der Akku auch bei einem Absturz nicht verformt werden kann. Bei Kurzschluss könnte der Akku brennen. Ebenso können Temperaturen über 70° C das Gehäuse undicht werden lassen. Durch Elektrolytverlust wird der Akku unbrauchbar. Geben Sie defekte Zellen einzeln eingepackt in Poly-Beutel oder Folie zum Sondermüll.

#### **Mechanischer Schock**

Die LiPo-Akkus sind mechanisch nicht so stabil wie Akkus in Metallgehäusen. Vermeiden Sie daher mechanische Schocks durch Herunterfallen, Schlagen, Verbiegen usw. Deshalb dürfen Sie die Laminat-Film-Folie niemals schneiden, reißen, deformieren oder bohren. Verbiegen oder verdrehen Sie LiPo-Akkus nie. Üben Sie keinen Druck auf Akku oder Anschlüsse aus.

#### **Handhabung der Anschlüsse**

Die LiPo Anschlüsse sind nicht so robust wie bei anderen Akkus. Besonders der Aluminium (+) Anschluss kann leicht abbrechen. Benutzen Sie niemals beschädigten Zellen: Verwenden Sie auf keinen Fall beschädigte Zellen. Beschädigte Zellen erkennen Sie unter anderem so: Beschädigte Gehäuse-Verpackung, Verformung der Akkuzellen, Geruch von Elektrolyten, auslaufende Elektrolyte. In diesen Fällen ist eine weitere Verwendung der Akkus nicht mehr zulässig. Entsorgen Sie diese.

#### **EINLEITUNG**

Der FlexJet TV kombiniert den bewährten Standard des normalen FlexJets, der modernen Aerodynamik mit Sportjet-Präzision und der Leistung mit einem 8S Power-Antrieb mit einer Schubvektor Düse für zusätzliche Fähigkeiten im Flugeinsatz.

Durch das stabile Fahrwerk und die Flächengeometrie gelingen, in Verbindung mit dem Stabilisierungssystem Aura 8, Starts und Landungen relativ einfach. Es lassen sich beeindruckende Flugmanöver durchführen. Mit dem FlexJet TV lassen sich Messerflüge und Rollfiguren präzise ausführen, das gilt auch für große vertikale Flugmanöver, wie quadratische Loopings. Der FlexJet TV zeichnet sich aber besonders dadurch aus, dass er beeindruckende 3D-Manöver absolvieren kann.

#### **Für die neuesten Updates, Leistungsmerkmale sowie Funktionen und weitere Hinweise, besuchen Sie vor Beginn der Arbeiten die Homepage des Herstellers:**

## **http://wiki.flexinnovations.com/wiki/FlexjetTV**

Das Modell bietet folgende Eigenschaften:

- Vorinstalliertes und angepasstes Aura 8 Advanced Flugsteuerungssystem für hohe Flugstabilität und sichere Kontrolle über das Modell
- Leistungsstarker 80er Innenläufermotor, für hohe Effizienz und Leistung
- 120 A Regler für 8S Akku garantiert zuverlässige Leistung
- 11 Blatt 90er Impeller für hohen Schub und realistischem Sound
- Elektrische Einziehfahrwerke mit Metallverriegelung
- Schubvektordüse zur optimalen Flugkontrolle bei 3D-Manövern
- Elektrisch bediente Fahrwerksklappen mit Sequenzer
- Integrierte Kohleholme in der Fläche und den Leitwerken
- Angepasste Ruderhörner für exakte Steuerung
- Hochpräzise Servos mit Metallgetriebe
- Leichter, aber fester und zäher EPO Schaum

# **LIEFERUMFANG**

Die folgende Abbildung zeigt den Lieferumfang. Überprüfen Sie bitte vor Beginn der Montage alles genau auf Vollständigkeit!

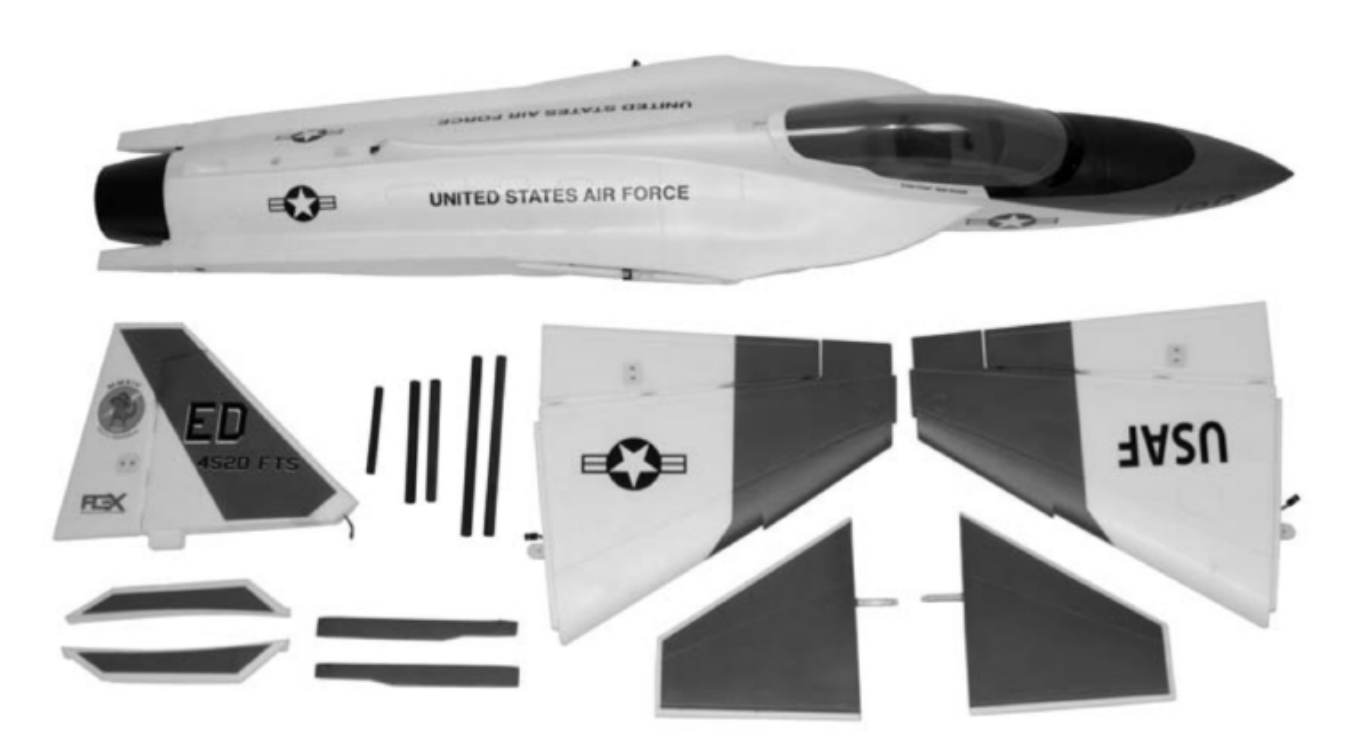

# **TECHNISCHE DATEN**

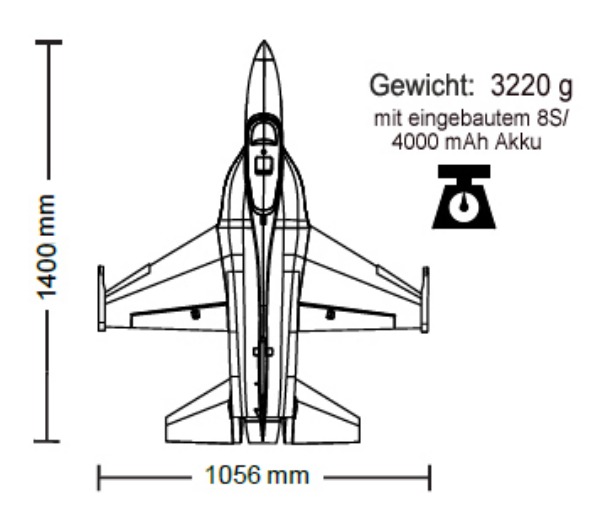

Spannweite: 1.056 mm

Länge: 1.400 mm

Gewicht: 3.220 g (voll ausgerüstet mit 8S 4.000 mAh LiPo Akku)

# **BEIGEFÜGTE UND OPTIONALE KOMPONENTEN**

Dem Bausatz sind folgende Komponenten beigefügt bzw. installiert:

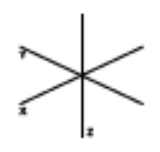

Aura 8 AFCS 3-Achs Gyro

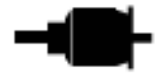

Potenza 80-DF BL 1500 Kv Brushless Innenläufer Motor

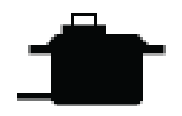

Potenza DS15 Digital Servo

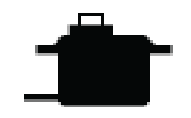

Potenza DS12 Digital Servo

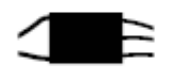

Hobbywing 120 HV oder V-Good 120 HV Motorregler

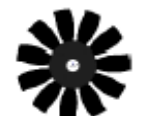

90 mm Impeller

Zur Fertigstellung des Modells benötigen Sie noch folgendes Zubehör:

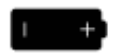

3.500 – 4.200 mAh 8S LiPo 29,6 V 40C+ LiPo Akku

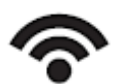

moderner 6+ Kanal Empfänger Anschlüsse: SRXL, Futaba oder HiTEC S.Bus, Graupner HoTT, Jeti UDI, JR DMSS XBus

moderner Computersender mit 6+ Kanälen und passendem 6 + seriellem Anschluss Port

Zur Optimierung des Modells lassen sich folgende Komponenten einsetzen:

- Potenza 8S 4.000 mAh, 75 C LiPo Akku
- 2 x Potenza 4S 4.000 mAh, 75 C LiPo Akku
- PotenzaEC5 serieller Anschluss
- Potenza digitaler Akkutester
- Spektrum AR8010T DSMX Empfänger
- Futaba R7008SB Empfänger
- Futaba R2008 SB Empfänger
- Potenza Servo Y-Kabel
- 2 x iSDT D2 Smart AC Ladegerät 100 W / 6S
- iSDT T8 Smart DC Ladegerät 1.000 W 8S

Der Hersteller hält eine ganze Reihe von Ersatzteilen und optionalen Komponenten vor, die Sie auf Anfrage über unseren Service beziehen können. Informieren Sie sich auf unserer Homepage.

#### **www.lindiger.at**

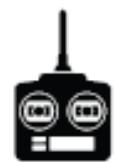

Kanal Empfänger, mit modernem

# **SPEZIELLE DEFINITIONEN**

Die im Weiteren aufgelisteten Begriffe haben folgende Bedeutungen:

- **Hinweis:** Wenn Sie die aufgezeigte Vorgehensweise nicht beachten, werden die guten Eigenschaften des Modells nicht erreicht, es besteht die Gefahr von Schäden und Verletzungsmöglichkeiten.
- **Vorsicht:** Wenn Sie die aufgezeigte Vorgehensweise nicht beachten, besteht die Gefahr von Sachschäden und die Möglichkeit schwerer Verletzungen.
- **Warnung:** Wenn Sie die aufgezeigten Verfahren nicht beachten, besteht die Gefahr von Sachschäden, Kollateralschäden und schweren Verletzungen.

## **UNTERSPANNUNGS ABSCHALTUNG**

LiPo-Akkus haben eine Nennspannung von 3,7 V pro Zelle, voll aufgeladen erreichen sie 4,2 V pro Zelle. Sie vertragen keine Entladung unter 3,0 V pro Zelle, ohne beschädigt zu werden. Um eine lange Lebensdauer der Zellen zu gewährleisten, sollten mindestes 15 % der Kapazität bei einer Entladung im Akku verbleiben.

Zum Schutz vor einer Tiefentladung des angeschlossenen Akkus ist der eingebaute Regler mit einer Unterspannungs-Abschaltung ausgerüstet. So können die Zellen nicht zu weit entladen und der Akku beschädigt werden. Die Schaltung innerhalb des ESC erkennt automatisch, wenn die Eingangsspannung des Akkus erreicht unter durchschnittlich 3,15V pro Zelle abfällt. Der Motor wird dann zurück geregelt, die Empfangsanlage aber noch mit Strom versorgt, damit eine sichere Landung möglich ist. Wenn der Motor während des Fluges schnell an Leistung verliert, hat der Regler den Unterspannungsschutz aktiviert, weil die Gesamtspannung des Akkus unter 3,15 V pro Zelle gefallen ist. Sie sollten dann unverzüglich landen.

# **AURA 8 FLUG CONTROL SYSTEM**

Das Aura 8 Gyrosystem, das in Ihrem Modell installiert ist, stellt einen Quantensprung in der Flugmodellsteuerungs-Technologie dar. Es ist kompatibel mit praktisch jedem Empfänger der sich heute auf dem Markt befindet. Die Aura 8 bietet spezielle Konfigurations-Möglichkeiten mit Hilfe einer serieller Datenverbindung zum Empfänger, bei Futaba oder HiTEC S.Bus-, Spektrum SRXL-, Graupner HoTT- (Sum D vom höchsten Kanalausgang am Empfänger), JR XBus (Mode B) und Jeti UDI12 (Standard) Systemen.

Das Aura 8 System in Ihrem Modell FlexJet TV wurde für gute Benutzerfreundlichkeit vorab eingestellt, wodurch viele Stunden langwieriges Setup unnötig geworden sind. Für die neusten Aura Features, Programme, Sender Downloads und Anleitungen, besuchen Sie bitte: **wiki.flexinnovations.com/wiki/Aura**.

Die Aura 8 ist über jeden Windows basierten Rechner vollständig konfigurierbar. Alle Dual Rate, Expo, Wegeinstellungen und einstellbaren Modi Programme werden innerhalb der Aura durch die PC Anwendung konfiguriert. Eine einstellbare Master Empfindlichkeit, die standardmäßig ausgeschaltet ist, kann über die Aura Anwendung aktiviert werden. Wenn gewünscht, weisen Sie Kanal 8 / AUX 3 einen proportionalen Drehgeber oder einen Schieberegler zu.

Standardmäßig wird Kanal 6 / Aux1 verwendet, um die drei Flugmodi über einen 3-Position Schalter auszuwählen. Der Kanal 5 / Gear wird benutzt um das Fahrwerk ein- oder ausfahren.

Eigenschaften des Aura Kontrollsystems:

- Kompatibel zu allen gängigen Fernsteuerungs- Systemen
- Das Aura System ist kompatibel mit Spektrum SRXL, Futaba S.Bus, Graupner HOTT (SumD vom höchsten Kanalausgang am Empfänger), JR XBus (Mode B) und Jeti UDI12 (Standard), Hitec S.Bus Systemen oder Empfängern die einen PPM Stream liefern
- Fertig optimal abgestimmt, sofort einsetzbar
- USB-Port erlaubt das Laden von Modellkonfigurationen, Benutzer Programmierungen und Firmware Updates, das benötigte Kabel gehört zum Lieferumfang
- Flexible und umfangreiche Programmierung durch Windowsbasierte Rechner oder Tablets mit Hilfe des Aura Tools
- 3+ Flugmodi erlauben von präzisen bis hin zu aggressiven Einstellungen
- 3-Achs-Kreisel mit spezieller Programmierung für den FlexJet
- Leistungsstarker 32-Bit-Prozessor und Multi-Achsensensor für zukünftige Anwendungen

Auf **[wiki.flexinnovations.com/wiki/aura](http://wiki.flexinnovations.com/wiki/aura)** finden Sie die neuesten Produktinformationen, Tipps zur Handhabung des Systems sowie Informationen für Ihre spezielle Fernsteuerung.

## Beschreibung der voreingestellten Aura Flugmodi (FM):

**Mode 1 (Test / Sicherheits-Modus):** Die Kreiselverstärkung ist deaktiviert. Alle Vorgaben sind für einen allgemeinen Flug auf niedrige Ausschläge eingestellt. Expo ist für einen komfortablen Flug abgestimmt. Die Tailerons sind aktiv, die Vektorsteuerung ist deaktiviert.

**Mode 2 (Sport / Präzisions-Modus):** Die Kreiselverstärkung ist auf niedrige Werte eingestellt. Alle Vorgaben sind für Sport- / Präzisionsflüge auf niedrige Ausschläge eingestellt. Expo ist für einen komfortablen Flug abgestimmt. Die Tailerons sind aktiv. Die Vektorsteuerung ist aktiv und auf moderate Ausschläge eingestellt.

**Mode 3 (3-D Modus):** Die Empfindlichkeit ist hoch, sie ist für die langsamen Geschwindigkeiten bei einer 3D Figur eingestellt. Alle Vorgaben sind auf den höchsten Wert gesetzt. Expo ist für einen komfortablen Flug abgestimmt. Die Tailerons sind aktiv. Die Vektorsteuerung ist aktiv und auf hohe Ausschläge eingestellt. **Fliegen Sie NICHT mit hoher Geschwindigkeit. Dies kann zum Aufschaukeln des Modells führen!!**

Jeder dieser Modi wurde von unserem Team ausgiebig erprobt, es ist alles perfekt voreingestellt für einen problemlosen Start. Wenn Änderungen bei den Ausschlägen und den Expo Einstellungen erforderlich sind, sollten Anpassungen **über das Aura Tool, keinesfalls im Sender**, vorgenommen werden.

Änderungen der Empfindlichkeit dürfen nur im Aura System erfolgen oder über die Justierung der Masterverstärkung, wenn sie aktiviert ist.

## **SENDER PROGRAMMIERUNG**

**WARNUNG** 

**Nehmen Sie niemals Einstellungen am Sender oder an der Aura 8 vor, wenn der Motor am Regler angeschlossen ist. Es bestehen erhebliche Verletzungsgefahren!**

**Die Aura 8 ist ausgelegt für den Betrieb mit allen bekannten Sendern und den zugehörigen Empfängern. Aktivieren Sie einen unbenutzten bzw. zurückgesetzten neuen Modellspeicher in Ihrem Sender. Nehmen Sie ausschließlich Änderungen vor, die im Handbuch des Senders aufgelistet sind.**

Die Aura 8 des FlexJet TV ist standardmäßig auf drei Flugmodi eingestellt, die über den Kanal 6 (AUX 1) am Sender umgeschaltet werden können. Dazu müssen Sie diesem Kanal einen 3-Stufen Schalter zuordnen. Überprüfen Sie die Wirkungsrichtung und die Kanalzuordnung des Schalters an Hand der Bedienungsanleitung Ihres Senders.

Die Fahrwerke im FlexJet werden über Kanal 5 (Gear) in Ihrem Sender bedient. Möglicherweise müssen Sie diesem Kanal einen 2-Stufen Schalter zuordnen.

## **Sehen Sie im Handbuch des Senders nach, wenn Sie Fragen zum Ändern der Schalter- oder Kanalzuweisungen haben.**

Die Aura ist mit Dual-Rate und Expo speziell für den FlexJet TV vorprogrammiert. Bei großen Änderungen (größer 5 %) bei den Dual Rate und Expo Vorgaben sollten Sie unbedingt wieder die Standardwerte verwenden und im Sender die Einstellungen zurücksetzen. Die nötigen Vorgaben können bei der Konfiguration der Aura 8 mit dem Aura Config Tool eingestellt werden.

## **Das Aura Config Tool kann mit jedem Windows basierten PC, Notebook oder Tablett von der Homepage des Herstellers herunterladen werden**:

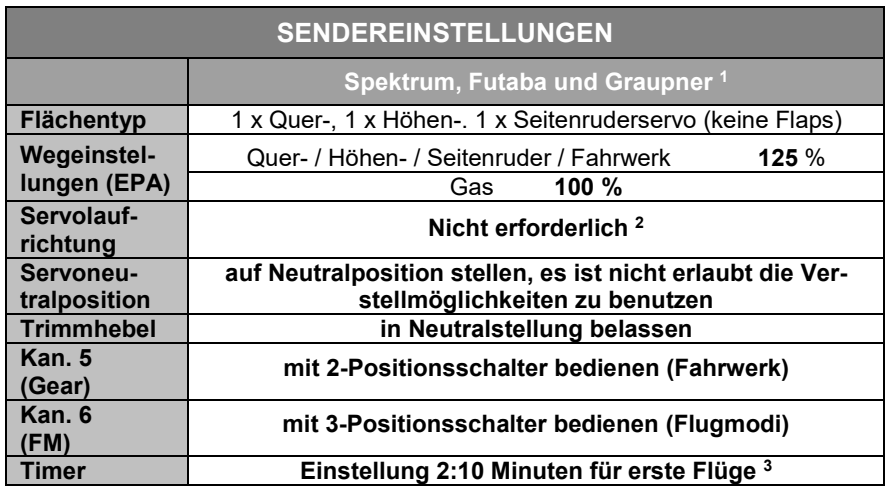

# **www.flexinnovations.com/AuraConfigTool**.

- 1. JR Sender benötigen Spektrum DSM2 / DSMX Empfänger, beachten Sie die entsprechenden Hinweise auf den folgenden Seiten.
- 2. Wenn Sie einen Futaba Sender einsetzen, beachten Sie bitte, dass bei einigen Futaba Sendern die Gasfunktion standardmäßig umgekehrt eingestellt ist. Bei Bedarf korrigieren Sie diese Einstellung.
- 3. Das Modell kann Flugzeiten zwischen 2:30 und 4:00 Minuten erreichen (mit 8S / 4.000 mAh LiPo), abhängig vom Flugstil.

![](_page_8_Picture_240.jpeg)

# **EMPFÄNGER INSTALLIEREN / INSTALLATIONS-HINWEISE AURA 8**

Während des Montageprozesses bitten wir Sie, die Fernlenkanlage einzuschalten. Um Ihren FlexJet TV richtig zusammenzubauen, ist es von entscheidender Bedeutung, dass der Empfänger an den Sender gebunden ist und mit der Aura kommuniziert. Bitte fahren Sie nicht fort, bis die Aura 8 entsprechende LED Signale abgibt. Die grüne LED (Aura erhält gültiges Signal vom Empfänger) und die orangefarbene LED (Aura verfügt über Strom und einen kalibrierten Sensor) müssen nach dem Einschalten aufleuchten. Bitte beachten Sie, dass Sie bei allen Systemen AUSSER JR DMSS MODE B ein Servo vorübergehend an den Querruderanschluss des Empfängers anschließen können, um zu überprüfen, ob Ihr Empfänger an Ihren Sender gebunden ist. Falls Sie Probleme mit der Installation vom Sender oder Aura 8 haben, lesen Sie bitte die folgenden Hinweise:

Bei Problemen mit Ihrem Sender und / oder Empfänger lesen Sie bitte die Bedienungsanleitung Ihres Senders / Empfängers oder wenden Sie sich direkt an den Hersteller.

Bei Fragen zur Aura 8 verweisen wir auf Folgendes:

- Wiki Seite: wiki.flexinnovations.com/wiki/Aura
- Senden Sie uns eine E-Mail an support@flexinnovations.com
- Wenden Sie sich an den Aura-Support in unserem Haus

## **AKKUANSCHLUSS / REGLER ANSCHLIESSEN**

Beachten Sie bitte das folgende Verfahren, um Ihr Modell sicher zu betreiben, nachdem es gebunden wurde. **Vergewissern Sie sich, dass der Motor vom Regler abgeklemmt ist, es sei denn, dass Sie einen Flug durchführen wollen.**

1. Bringen Sie den Gassteuerknüppel in die unterste Position und schalten Sie den Sender ein. Warten Sie bis Ihr Sender ein HF-Signal abstrahlt.

Wenn Sie den Regler mit Spannung versorgen, wenn der Gassteuerknüppel auf der Vollgasposition steht, geht der Regler in den Programmiermodus. Sollte dies der Fall sein, trennen Sie den Akku vom Regler, bringen den Gassteuerknüppel in die "Motor-Aus" Position und stecken die Batterie danach wieder an.

- 2. Stellen Sie sicher, dass die Seiten-, Höhen- und Querruderknüppel in der Neutralposition stehen.
- 3. Stellen Sie das Modell auf eine feste gerade Oberfläche, schließen Sie den Akku an. Der Regler gibt eine Reihe von hörbaren Tönen, während des Initialisierungsprozesses, ab.
- 4. Der ESC gibt eine kurze Ton Sequenz ab, dies zeigt an, dass er betriebsbereit ist und auf eine Bewegung des Gassteuerknüppels reagiert.

![](_page_9_Picture_11.jpeg)

**VORSICHT** 

Stecken Sie den Akku ausschließlich an, wenn sich der Gassteuerknüppel und die Trimmung in der "Motor Aus" Position befinden.

![](_page_9_Picture_14.jpeg)

**Wenn Sie Anpassungen an Verknüpfungen, Sendereinstellungen oder am Aura 8 Flugsystem vornehmen, klemmen Sie den Motor vom Regler ab, um sich gegen unbeabsichtigtes Anlaufen zu schützen.**

**Halten Sie das Flugzeug sicher fest, wenn Sie den Akku anschließen. Achten Sie immer darauf, dass der Impeller fern ab von allen Objekten ist, und frei drehen kann.**

**Stellen Sie beim Zusammenbau des FlexJet TV sicher, dass der Motor nicht angeschlossen ist, indem Sie alle Kabel herausziehen, die den Regler mit dem Motor verbinden.**

## **EMPFÄNGER INSTALLIEREN / SERVO ABSCHLÜSSE**

Das Aura System erkennt automatisch eine digitale Empfänger Verbindung, das Fernsteuerungssystem wird sicher identifiziert. Mit einem modernen digitalen Empfänger Anschluss erhält das Aura System Zugriff auf präzise Daten aller Kanäle und stellt zusätzlich kreiselfähige Ausgänge bereit. Durch den seriellen Anschluss vereinfacht sich die Verkabelung und ermöglicht erweiterte Funktionen. Beachten Sie die weiteren Ausführungen der Anleitung.

# **Voreingestellte Aura Belegung**

- S1: linkes Querruder
- 
- S2: rechtes Querruder<br>S3: linkes Höhenruder S3: linkes Höhenruder<br>S4: rechtes Höhenrude
- S4: rechtes Höhenruder<br>S5: Seitenruder
- S5: Seitenruder<br>S6: Bugfahrwer
- S6: Bugfahrwerk Anlenkung
- S7: Vektorsteuerung links
- S8: Vektorsteuerung rechts<br>B: serieller Empfänger Anserieller Empfänger An
	- schluss

![](_page_9_Picture_30.jpeg)

Das Aura System arbeitet mit folgenden seriellen Busempfängern zusammen:

Futaba oder Hitec S.Bus Spektrum SRXL Graupner HoTT Empfänger (SumD) JR XBus (Mode B)

Jeti UDI12 (Standard) \*

![](_page_9_Figure_34.jpeg)

Ein 8 Kanal PPM Empfänger mit einer Pulsrate von ca. 22 ms und negativen Impulsflanken, kann auch am Port 'B' angeschlossen werden, aber dann erkennt die Aura nicht automatisch den Empfänger. Das Setup muss über das Aura Config. Tool und einem Windows Rechner erfolgen.

Für weitere Informationen über den Empfänger besuchen Sie bitte die spezielle für dieses Flugmodell:

**www.wiki.flexinnovations.com/wiki/FlexJetTV**

# **Anschluss des Empfängers am Aura System**

# **Empfänger mit seriellem Ausgang (digitaler Anschluss)**

Beispiele für empfohlene Empfänger: \* \* \* beim R7008SB muss Kanal Mode B eingestellt werden \*\*

![](_page_10_Picture_290.jpeg)

**JR XBus Graupner SUMD**<br>RG612BX **GR-12L**  $RG612BX$ RG712BX GR-16L

EX R6i RX6R<br>EX R11 RX8R  $FXR11$ 

**Jeti UDI FrSky S.Bus**

![](_page_10_Picture_10.jpeg)

![](_page_10_Picture_11.jpeg)

**Hitec S.Bus** Optima SL-8

\*\* die Pfeile zeigen den Signal, nicht den Spannungsfluss \*\*

**Hinweis:** Wenn Sie einen Futaba S.Bus verwenden, stellen Sie sicher, dass Sie den S.Bus Port an Ihrem Empfänger benutzen. Verwenden Sie NICHT den S.Bus 2-Anschluss, da dieser nicht für die Verwendung mit der Aura 8 geeignet ist. Lesen Sie die Hinweise Ihrer Anleitungen zum Einsatz des S-Bus-Ports.

- 1. Während Spektrum und Futaba typischerweise ihren digitalen Datenstrom direkt ausgeben, wird es notwendig sein, bei JR DMSS, Graupner HoTT und Jeti, Einstellungen am Empfänger vorzunehmen, um das korrekte digitale Datenformat auszugeben. Beachten Sie die Unterlagen zu Ihrem Empfänger.
- 2. Binden Sie den Empfänger an Ihren Sender, entsprechend den Vorgaben der Anleitung Ihrer Anlage.
- 3. Verbinden Sie das mitgelieferte Patchkabel mit dem Datenausgang des Empfängers (z.B. dem S.Bus Port, SRXL etc.) und dem Port 'B' an der Seite der Aura. Beachten Sie die Hinweise Ihrer Funkfernsteuerung zu seriellen Anschlüssen am Empfänger.

![](_page_10_Figure_18.jpeg)

\*\* die Pfeile zeigen den Signal, nicht den Spannungsfluss \*\*

Es ist ein separater Ausgang für den Gaskanal ERFORDERLICH. Informationen zu Ihrem Funksystem erhalten Sie in der Bedienungsanleitung Ihres Empfängers und / oder Senders.

4. Nachdem der Sender eingeschaltet ist, schalten Sie auch das Flugmodell ein, indem Sie den Akku anstecken. Das System beginnt mit der automatischen Erkennung des Empfangssystems, es sucht nach einem gültigen Empfängersignal. Die LEDs an der Aura blinken. Sobald gültige Signale erkannt werden, leuchten sie orange und grün. Dies zeigt an, dass die Aura für den Einsatz bereit ist und Sie die Kontrolle über das Modell haben.

Befestigen Sie den Empfänger mit Klettband. Informieren Sie sich in der Anleitung des Empfängers.

**Hinweis:** Wenn Sie Spektrum SRXL nutzen, um den Anschluss an die Aura herzustellen, schließen Sie die Satelliten Empfänger immer am Spektrum Hauptempfänger an, NICHT an der Aura.

# **Aufgrund der Notwendigkeit von 10 Servoports für eine optimale Leistung werden Spektrum Satelliten Receiver für den FlexJet TV NICHT UNTERSTÜTZT.**

**HINWEIS** 

**Ein Empfänger mit modernem Digitalanschluss UND funktionierenden Servoports ist die bevorzugte Anschlussmethode des Empfängers für den FlexJet TV.**

![](_page_11_Picture_2.jpeg)

## **FAHRWERK UND SEQUENZER OPERATIONEN**

Die folgenden Schritte müssen vor jedem Flug durchgeführt werden:

- 1. Stellen Sie sicher, dass dem Kanal 5 (Gear) an Ihrer Fernsteuerung ein 2-Positionsschalter zugewiesen ist.
- 2. Halten Sie den FlexJet TV so, dass die Fahrwerksklappen frei sind und sich schließen und öffnen lassen.
- 3. Betätigen Sie den Schalter von unten nach oben, dann wieder nach unten und warten Sie ca. 1 Sekunde in jeder Position. Der Sequenzer ist nun scharf geschaltet und das Fahrwerk wird ein- oder ausgefahren.

![](_page_11_Picture_8.jpeg)

4. Testen Sie die Einziehfahrwerke mehrfach. Stellen Sie sicher, dass sich das Fahrwerk und die Klappen sicher funktionieren. Wenn Sie mit dem Ergebnis zufrieden sind, schalten Sie das Modell aus.

Bitte beachten Sie, dass der Kanal 5 (Gear) am Sender, je nach persönlichen Vorlieben, umgekehrt werden kann.

## **ABDECKUNG, DÜSE, VEKTORSTEUERUNG DEMONTIEREN**

## Benötigtes Werkzeug und Material:

- Kreuzschlitzschraubendreher
- Hobbymesser, Klinge 11
- 1. Entfernen Sie die beiden selbstschneidenden M3 x 10 Kreuzschlitz-Scheibenkopfschrauben, mit denen die EDF Zugangsluke am Rumpf befestigt ist. Trennen Sie beide Schubvektor Servos, die sich auf der EDF Zugangsluke befinden. Entfernen Sie die Schrauben, mit denen die Schubstangen der Schubvektor Düse am Servoarm befestigt sind. Entfernen Sie die EDF Zugangsluke und platzieren Sie die Luke und die Schrauben an einer sicheren Stelle, um sie bei einem späteren Schritt des Montageprozesses zu verwenden.
- 2. Entfernen Sie die zwei M3 x 25 Kreuzschlitz Blechschrauben, mit denen die Abgasdüse am Rumpf befestigt ist. Entfernen Sie die Abgasdüse und platzieren Sie die Düse und die Schrauben an einem sicheren Ort, um sie in einem späteren Schritt des Montageprozesses wieder zu verwenden.
- 3. Schneiden Sie mit einem Hobbymesser (Klinge # 11) das Klebeband durch, mit dem das Schubrohr am EDF Impellergehäuse befestigt ist, entfernen Sie das Klebeband vom Mantelgehäuse und vom Schubrohr. Achten Sie darauf, nur durch das Band zu schneiden, das Schubrohr darf nicht beschädigt werden.
- 4. Schieben Sie das Endrohr nach hinten, bis es nicht mehr mit dem Impellergehäuse verbunden ist.
- 5. Das Endrohr (ohne Knitterfalten) vorsichtig zusammenfalten und das Endrohr aus dem hinteren Teil des Rumpfes herausziehen.

**Achten Sie darauf, dass das Endrohr nicht beschädigt wird. Es ist ein Video über die Installation / Neuinstallation der EDF Zugangsluke, des Endrohrs und der Abgasdüse unter http://wiki.flexinnovations.com/wiki/FlexJet verfügbar.**

![](_page_12_Picture_0.jpeg)

![](_page_12_Picture_1.jpeg)

![](_page_12_Picture_2.jpeg)

![](_page_12_Picture_3.jpeg)

Querschnitt des zusammen gefalteten Rohres ,<br>reis: Endrohr ist gebogen<br><sup>.</sup> nicht geknickt

# **HÖHENLEITWERKE ANBAUEN**

## Benötigtes Werkzeug und Material:

- Kreuzschlitzschraubendreher, 2 mm Sechskant Schlüssel
- blauen Sicherungslack, dünnes Abdeckband
- 2 Stück M3 x 10 mm Kreuzschlitz Gewindeschrauben
- 2 Stück M2 x 6 mm selbstschneidende Schrauben

## **Um die Montagezeit Ihres FlexJet zu verkürzen, wurden die Steckungsrohre werksseitig montiert.**

- 1. Vergewissern Sie sich, dass die M3 x 10mm Kreuzschlitz Gewindeschrauben fest an jedem Steckungsrohr befestigt sind. **Bitte nicht überdrehen.**
- 2. Schalten Sie die Fernsteuerung ein. Stellen Sie sicher, dass der Hebel des Höhenruder Servos, genau mittig montiert ist. Der Servoarm sollte senkrecht zum Servogehäuse stehen und zur Unterseite des Rumpfes zeigen.
- 3. Schneiden Sie die Schablone von der letzten Seite der Anleitung für beide Rumpfseiten aus. Richten Sie die beiden Linien an den Rumpfkanten unmittelbar vor den Leitwerken aus. Kleben Sie die Schablone mit einem Klebeband mit geringer Klebrigkeit auf den Rumpf. Beachten Sie die jeweilige Seitenausrichtung.
- 4. Schalten Sie den Sender und das Modell ein und stecken Sie danach ein Leitwerk an den Rumpf.

![](_page_12_Picture_16.jpeg)

![](_page_13_Picture_0.jpeg)

- 5. Stellen Sie sicher, dass der Höhenruder Steuerknüppel des Senders auf Neutral gestellt ist und der Trimmhebel zentriert ist. Führen Sie den Anlenkungsstab auf die Kerbverzahnung des Stabrohres. Der Verbindungsarm sollte parallel zum Servoarm stehen und zur Unterseite des Rumpfes zeigen. Überprüfen Sie die Vorderkante des Leitwerks an der Schablone der Höhenrudertrimmanzeige. Den Gabelarm entfernen ihn nach Bedarf drehen, um das Leitwerk zu zentrieren. **Bitte beachten Sie, dass das Höhenleitwerk nur kleine Ausschläge benötigt, wie es durch die Höhenrudertrimmanzeige angezeigt wird.**
- 6. Wenn Sie mit dem mechanischen Anschluss des Leitwerks zufrieden sind, verwenden Sie den mitgelieferten 2 mm Sechskantschlüssel, um mit der selbstschneidenden M2 x 6mm Schraube den Verbindungsarm in die Kerbverzahnung des Steckungsrohres zu sichern. **Achten Sie darauf, dass Sie die Schraube nicht zu fest anziehen. Verwenden Sie an dieser Verbindung keinen blauen Sicherungslack.**
- 7. An der Stelle, wo der Gabelkopf und das Steuergestänge verschraubt sind, einen Tropfen blauen Sicherungslack anbringen.
- 8. Wiederholen Sie die Schritte 4 bis 7 für das andere Leitwerk. Stellen Sie sicher, dass der Winkel für die linke und rechte Seite absolut gleich ist, bevor Sie fortfahren.

![](_page_13_Picture_5.jpeg)

![](_page_13_Picture_6.jpeg)

![](_page_13_Picture_7.jpeg)

# **TRAGFLÄCHEN ANBRINGEN**

- Kreuzschlitzschraubendreher, Größe 1
- blauen Sicherungslack, dünnes Abdeckband
- 2 Stück M3 x 10 mm selbstschneidende Kreuzschlitzschrauben
- dünnflüssiger Sekundenkleber
- 15 Minuten Epoxy
- Aktivatorspray (optional)
- 1. Tragen Sie eine kleine Raupe CA Kleber auf den äußeren Rand der Sperrholzrippe in der Flügeltasche im Rumpf auf. Hinweis: Aktivatorspray kann verwendet werden, um die Aushärtezeit zu beschleunigen. **Fahren Sie nicht fort, bis der CA-Kleber vollständig ausgehärtet ist.**
- 2. Legen Sie die vier Flächensteckrohre aus Kohlefaser bereit. Stecken Sie ein kurzes Rohr in jede Flächenhälfte in der Nähe der Vorderkante und ein langes Rohr in jede Flächenhälfte in der Nähe der Hinterkante der Tragfläche. Testen Sie ob die Rohre exakt passen und stellen Sie sicher, dass die Rohre über die inneren Sperrholzstützen hinausragen. Bitte beachten Sie, dass Sie das Ende der Flügelrohre an der Seite, die in den Rumpf eingeführt wird, leicht mit 220er Schleifpapier abschrägen, um die Flügelrohre leichter durch die Sperrholzstützen führen zu können.
- 3. Schieben Sie die linke und rechte Tragfläche halb auf das jeweilige Steckungsrohr auf, die Servos müssen sich auf der Unterseite befinden.
- 4. Verbinden Sie die Servokabel der Querruder Servos mit der entsprechenden Verlängerung im Rumpf.
- 5. Schieben Sie die Flächen vollständig in den Rumpf. Achten Sie dabei darauf, die Lasche zur Flügelmontage am Schlitz im Rumpf auszurichten. Achten Sie darauf, dass Sie während dieses Vorgangs keine Kabel einklemmen.
- 6. Befestigen Sie mit einem Kreuzschlitzschraubendreher der Größe 1 jede Flächenhälfte mit einer selbstschneidenden M3x10-Kreuzschlitzschraube am Rumpf. **Vermeiden Sie ein zu festes Anziehen der Schraube, verwenden Sie bei dieser Verbindung keinen blauen Sicherungslack.** Sobald Sie mit der Passform zufrieden sind, kleben Sie die Flächenrohre für zusätzliche Festigkeit in der Fläche fest. Verwenden Sie 15-Minuten-Epoxidharz, um die Rohre mit der Fläche zu verkleben. Wischen Sie überschüssiges Epoxy mit Isopropyl Alkohol und einem Papiertuch ab, um einen bündigen Sitz zu gewährleisten.
- 7. Schalten Sie die Fernsteuerung ein. Überprüfen Sie die Querrudertrimmung, richten Sie die Hinterkante des Querruders an der Hinterkante der Fläche aus.
- 8. Wenn eine Einstellung erforderlich ist, entfernen Sie den Gabelkopf vom Ruderhorn und drehen Sie am Gabelkopf. Befestigen Sie den Gabelkopf wieder am Steuerhorn und prüfen Sie die Position des Querruders. Wiederholen Sie diesen Schritt, bis das Querruder bündig mit der Hinterkante der Fläche ist.
- 9. Sobald Sie mit der mechanischen Einstellung des Querruders zufrieden sind, tragen Sie einen Tropfen blauen Sicherungslack an den Stellen auf, an der die Gabelköpfe und das Steuergestänge verschraubt sind.

![](_page_14_Picture_17.jpeg)

![](_page_14_Picture_18.jpeg)

![](_page_14_Picture_19.jpeg)

![](_page_14_Picture_21.jpeg)

# **AKKU EINSETZEN**

Benötigtes Werkzeug und Material:

- 1 Stück selbstklebendes Klettband zur Befestigung des Akkus
- 1 Stück Klettband zur Befestigung des Akkus
- 1. Nehmen Sie die Kabinenhaube vom Rumpf ab, indem Sie die Verriegelung nach hinten ziehen und die Haube vom Rumpf abheben.
- 2. Kleben Sie einen Streifen vom selbstklebenden Klettband (die Seite mit den Harken) in das Batteriefach.
- 3. Legen Sie den Flugakku in das Batteriefach und sichern Sie ihn mit einem Klettband. Bitte beachten Sie, dass der Akku im hinteren Teil des Batteriefachs angebracht wird.

![](_page_15_Picture_7.jpeg)

# **SEITENLEITWERK ANBAUEN**

- Kreuzschlitzschraubendreher, Größe 1, Schleifbrett, Filzstift
- 15 30 Min. Epoxy, leicht klebendes Abklebeband
- M3 x 20 selbstschneidende Kreuzschlitzschraube

![](_page_15_Picture_13.jpeg)

- 1. Tragen Sie ein Stück Klebeband mit niedriger Klebekraft auf der Innenseite des Rumpfes auf, um das Loch für das Steckungsrohr des Höhenleitwerks abzudecken.
- 2. Passen Sie das Kohlefaserstabilisatorrohr an, indem Sie es in das Rumpfloch einführen, bis es bündig mit der Unterseite des Rumpfes ist (entspricht dem in Schritt 1 aufgebrachten Klebeband). Wenn das Rohr etwas blockiert, verwenden Sie ein Hobbymesser (Klinge # 11), um das Hindernis zu entfernen.
- 3. Richten Sie den Servohebel nach links aus und schieben Sie das Leitwerk halb auf den Rumpf. Stecken Sie das Seitenruder Servo ein und schieben Sie Leitwerk vollständig in den Rumpf. Achten Sie dabei darauf, dass der Befestigungsschlitz mit der Lasche am Rumpf ausgerichtet ist. Achten Sie darauf, dass Sie während dieses Vorgangs keine Kabel einklemmen. Befestigen Sie das Leitwerk mit einem Kreuzschlitzschraubendreher der Größe 1 mit einer M3 x 20 Kreuzschlitz Blechschraube am Rumpf. **Vermeiden Sie ein zu festes Anziehen der Schraube, verwenden Sie bei dieser Verbindung keinen blauen Sicherungslack.**

![](_page_15_Picture_17.jpeg)

- 4. Positionieren Sie den FlexJet TV so, dass er genau geradesteht. Stellen Sie sich etwa 3 bis 7 m hinter das Flugzeug und schauen Sie auf das Seitenleitwerk, um sicherzustellen, dass es genau senkrecht zum Rumpf steht. Verwenden Sie wenn nötig einen dünnen Streifen Sperrholz für die Feinabstimmung.
- 5. Nachdem Sie sichergestellt haben, dass das Seitenleitwerk optimal sitzt, entfernen Sie das Leitwerk.
- 6. Markieren Sie das vertikale Leitwerksrohr an der Stelle, an der das Rohr den Rumpf verlässt und entfernen Sie es vom Rumpf.
- 7. Mischen Sie eine entsprechende Menge an Epoxy an und bringen Sie den Kleber im Loch im Rumpf für das vertikale Leitwerksrohr an. Setzen Sie das Rohr so ein, dass es bündig mit der Innenwand des Rumpfes abschließt, es muss das in Schritt 1 aufgebrachte Klebeband berühren. Mit einem Papiertuch und Isopropyl Alkohol wischen Sie überschüssiges Epoxy vom Rohr, das aus dem Rumpf herausragt, ab. Bitte beachten Sie: Bleibt überschüssiges Epoxy auf dem vertikalen Leitwerksrohr und / oder Rumpf zurück, wird ein bündiger Sitz des Seitenleitwerks am Rumpf extrem schwer zu erreichen sein. Wenn das vertikale Leitwerksrohr zu weit in den Rumpf hineinragt, stört es das Schubrohr.
- 8. Montieren Sie das Seitenleitwerk wieder wie in Schritt 3 beschrieben und überprüfen Sie den korrekten Sitz wie in Schritt 4 beschrieben. Es kann hilfreich sein, das Leitwerk und den Rumpf mit einem Klebeband zu fixieren, damit der Kleber sicher aushärten kann.
- 9. Schalten Sie die Fernsteuerung ein. Überprüfen Sie die Seitenrudertrimmung, richten Sie die Hinterkante des Seitenruders an der Hinterkante des Seitenleitwerks aus.
- 10. Wenn eine Einstellung erforderlich ist, entfernen Sie den Gabelkopf vom Ruderhorn und drehen Sie am Gabelkopf. Befestigen Sie den Gabelkopf wieder am Steuerhorn und prüfen Sie die Position des Seitenruders. Wiederholen Sie diesen Schritt, bis das Seitenruder bündig mit der Hinterkante des Leitwerks zentriert ist.
- 11. Sobald Sie mit der mechanischen Einstellung des Seitenruders zufrieden sind, tragen Sie einen Tropfen blauen Sicherungslack an den Stellen auf, an der die Gabelköpfe und das Steuergestänge verschraubt sind.
- 12. Überprüfen Sie die Klebefuge des Rumpfes mit dem vertikalen Steckungsrohr. Wenn Sie zufrieden sind, entfernen Sie das Klebeband von der Innenseite des Rumpfes.

![](_page_16_Picture_7.jpeg)

# **ABDECKUNG, DÜSE, VEKTORSTEUERUNG MONTIEREN**

- Kreuzschlitzschraubendreher, Größe 1
- 2 Stück M3 x 10 mm Kreuzschlitzschrauben mit Scheibenkopf
- 2 Stück M3 x 25 mm selbstschneidende Kreuzschlitzschrauben
- klares Klebeband
- **1.** Das Endrohr (ohne Faltenbildung) vorsichtig zusammenklappen und das Endrohr in den Rumpf einführen, bis es das Impellergehäuse erreicht. **Beachten Sie, dass das Endrohr asymmetrisch ist und nur in einer Ausrichtung installiert werden kann. Stellen Sie sicher, dass die Seite mit der breiteren Öffnung in Richtung des Impellergehäuses eingesetzt wird.**
- 2. Das Endrohr aufbiegen. Richten Sie das Endrohr am Impellergehäuse aus und drücken Sie mit der Handfläche auf die hintere Kante des Endrohrs, um es vorwärts auf das Impellergehäuse zu schieben. Beachten Sie, dass es hilfreich sein kann, die 4 EDF Gehäuseschrauben leicht zu lösen, um mehr Spiel zu haben.

![](_page_16_Picture_16.jpeg)

- 3. Die Austrittsdüse über das Endrohr auf den Rumpf setzen. Befestigen Sie die verstellbare Düse mit einem Kreuzschlitzschraubendreher (Nr. 1) und zwei selbstschneidenden Kreuzschlitzschrauben M3 x 25. **Beachten Sie, dass die verstellbare Schubdüse asymmetrisch ist und nur in einer Ausrichtung richtig am Rumpf anliegt. Verwenden Sie für diese Verbindung keinen blauen Sicherungslack.**
- 4. Verschieben Sie das Strahlrohr bis es mit dem Ende der Auspuffdüse bündig ist. Wenn Sie mit dem Finish zufrieden sind, befestigen Sie das Endrohr am Impellergehäuse, indem Sie die beiden mitgelieferten klaren Klebebandstreifen in der 2- und 10 Uhr-Ausrichtung anbringen.
- 5. Schließen Sie die Servos zur Vektor Steuerung wieder an und befestigen Sie die EDF Zugangsluke mit einem Schraubendreher und zwei M3 x 10 selbstschneidenden Kreuzschlitzschrauben mit Scheibenkopf am Rumpf. **Beachten Sie, dass die Zugangsluke zum EDF asymmetrisch ist und nur in einer Ausrichtung richtig am Rumpf anliegt. Verwenden Sie für diese Verbindung keinen blauen Sicherungslack.**

**Bitte beachten Sie, dass ein Video über die Installation / Neuinstallation der EDF Zugangsluke, des Endrohrs und der Abgasdüse unter http://wiki.flexinnovations.com/wiki/FlexJet verfügbar ist.**

![](_page_17_Picture_4.jpeg)

# **VEKTORSTEUERUNG EINSTELLEN**

- 1. Positionieren Sie den FlexJet TV so, dass er absolut geradesteht. Stellen Sie ungefähr 3 7 m hinter das Flugzeug und schauen Sie auf die schwenkbare Düse.
- 2. Die Schubvektordüse sollte seitlich (links / rechts) genau zentriert sein. Passen Sie die Kugelköpfe nach Bedarf an, um eine Korrektur vorzunehmen.

3. Die Schubvektor Düse sollte an der hinteren Kante einen Schub von etwa 1,5 mm nach oben haben. Passen Sie die Kugelköpfe nach Bedarf an, um eine Korrektur vorzunehmen.

# **SEITLICHE RAKETEN ANBRINGEN**

Benötigtes Werkzeug und Material:

- 5 Min. Epoxy oder Medium CA Kleber
- 1. Passen Sie die seitlichen Raketen an den Flächenenden an. Bitte beachten Sie, dass die Raketen asymmetrisch sind und nur in einer Richtung passen.
- 2. Mischen Sie und eine entsprechende Menge 5 Min. Epoxy an und fügen Sie diese auf den Raketen und den Flächenenden an. Kleben Sie die Raketen an die Flächenenden. Vermeiden Sie zuviel Kleber, da Isopropyl Alkohol nicht verwendet werden kann um den Kleber zu entfernen, er würde die Farbe des FlexJet TV beschädigen.

![](_page_18_Picture_6.jpeg)

# **SENDERFUNKTIONEN ÜBERPRÜFEN**

Beachten Sie sich auf die folgende Tabelle, um die richtigen Ausschläge der Ruder in Bezug auf Bewegungen des Steuerknüppels zu überprüfen. Bitte beachten Sie, dass die Bewegungen der Ruderflächen in der Tabelle zur besseren Übersichtlichkeit übertrieben dargestellt wurden. Es ist am einfachsten die Tests im Flugmodus 3 durchzuführen.

#### **Sollten die Ruder sich falsch herumdrehen, VERÄNDERN SIE IN KEINEM FALL EINSTELLUNGEN IM SENDER ODER IN DER AURA 8 MIT HILFE DES AURA CONFIG TOOLS.**

**Senden Sie uns eine E-Mail an support@flexinnovations.com für Korrekturmaßnahmen. Beachten Sie, dass beide Ausschläge, die vom Sender und die Reaktionen des Kreisels auf Modellbewegungen, exakt stimmen. Prüfen Sie alles sehr genau. WENN ETWAS NICHT STIMMT DÜRFEN SIE AUF KEINEN FALL FLIEGEN.**

**Hinweis:** Es ist ein Mischer im Aura System integriert, der zum Seitenruder auch das Querruder ausschlagen lässt. Auch das Höhenruder wird bei einer Betätigung des Seitenruders ausschlagen. Die gleichzeitige Bewegung dieser Steuerflächen mit dem Seitenruder ist beabsichtigt und **NORMAL**.

![](_page_18_Figure_12.jpeg)

![](_page_19_Picture_78.jpeg)

**Hinweis: Im Flugmodus FM2 und FM3 bewegt sich die verstellbare Schubvektordüse parallel zum Höhen- und Seitenruder**

# **KREISELWIRKUNG ÜBERPRÜFEN**

Führen Sie einen Test des Kreiselsystems durch, um zu überprüfen, ob die Korrekturen für die vorgenommenen Bewegungen des Modells korrekt sind. Prüfen Sie genau, ob die Ruderreaktionen denen der folgenden Abbildung entsprechen. **FLIEGEN SIE AUF KEINEN FALL; WENN ETWAS NICHT STIMMT**. Senden Sie uns eine E-Mail an: **support@flexinnovations.com**.

Führen Sie diese Tests in Modus 3 (höhere Verstärkung) durch, um die Reaktionen besser erkennen zu können. Danach überprüfen Sie alles im Modus 2 und 1. Die Bewegungen der Steuerflächen sind in den nachfolgenden Zeichnungen zur Verdeutlichung übertrieben dargestellt. Bitte beachten Sie, dass sich die Steuerflächen **NUR** dann bewegen werden, wenn das Flugzeug **BEWEGT** wird.

Überprüfen Sie alles sehr genau. Nehmen Sie sich dafür ausreichend Zeit, die Kreiselreaktionen müssen absolut richtig sein, sonst droht der Verlust des Modells.

![](_page_20_Figure_0.jpeg)

**Hinweis: Im Flugmodus FM2 und FM3 bewegt sich die verstellbare Schubvektordüse parallel zum Höhen- und Seitenruder. Bei den Abbildungen für die Überprüfung der Querruder Funktion wurde die Ansicht von hinten auf das Modell dargestellt.**

# **SCHWERPUNKT EINSTELLEN**

Der FlexJet TV verfügt über einen Schwerpunktbereich (CG) von der Vorderkante der Lasche der Kunststoffflügelschraube bis zur Hinterkante der Lasche der Kunststoffflügelschraube. Der Scherpunkt wird gemessen, indem das fertige Flugzeug mit allen Komponenten und dem ausgefahrenen Fahrwerk in der genannten Position angehoben wird. Der Schwerpunkt wurde in zahlreichen Testflügen vom Designer und TopGun Champion David Ribbe ermittelt.

Das korrekte Einstellen des Schwerpunkts ist bei einem neuen Flugzeug einer der wichtigsten Schritte. Der FlexJet TV ist ein Hochleistungs-Flugzeug, das sehr hohe Geschwindigkeiten erreichen kann. Wenn der Schwerpunkt richtig eingestellt worden ist, bzw. in einem akzeptablen Bereich liegt, fliegt das Modell sehr gut. Ist der Schwerpunkt grob falsch eingestellt, kann es dazu kommen, dass das Modell unkontrollierbar ist. Der richtige Schwerpunkt kann normalerweise durch Vorwärts- oder Rückwärtsbewegung des Flugakkus eingestellt werden.

Nach den Probeflügen des FlexJet TV können Sie den Schwerpunkt weiter nach hinten verschieben. Es ist sicher und effektiv, den FlexJet TV bei einem Schwerpunkt zu fliegen, bei dem das Bugrad auf dem Boden stehen bleibt, auch wenn das Flugzeug auf das Heck fällt, wenn es etwas angehoben wird!

#### **Hinweis:**

Die Messung sollte mit dem fertig gestellten Flugzeug mit allen Komponenten (Akkus, Servos, Empfänger, Gestänge, Schrauben, Bolzen, usw.) durchgeführt werden. Wenn dies nicht der Fall ist, führt dies zu einer ungenauen Messung.

![](_page_21_Figure_3.jpeg)

## **ÜBERPRÜFUNGEN VOR DEM FLUG**

Um einen erfolgreichen Erstflug sowie viele nachfolgende Flüge sicherzustellen, führen Sie einige einfache Vorflugkontrollen durch, um sicherzustellen, dass das Flugzeug startbereit ist.

- 1. Stellen Sie sicher, dass die Ruderflächen ordnungsgemäß angeschlossen sind. Nehmen Sie die Ruder zwischen Daumen und Zeigefinger und halten Sie den Flügel bzw. Rumpf mit der anderen Hand. Ziehen Sie die Ruder fest vom Flügel bzw. Rumpf weg. Die Ruder dürfen sich nicht herausziehen lassen, sie müssen absolut festsitzen. Achten Sie darauf, die Teile nicht zu stark zu beanspruchen, da ein aggressiver Zug dazu führen kann, dass etwas beschädigt wird, obwohl alles ordnungsgemäß eingehängt ist.
- 2. Vergewissern Sie sich, dass die gesamte Hardware und alle anderen Flugzeugteile ordnungsgemäß gesichert sind. Dies umfasst alle Komponenten.
- 3. Vergewissern Sie sich, dass der Akku vollständig aufgeladen und in gutem Zustand ist. Verwenden Sie keine Akkus mit aufgeblähten Zellen oder Akkus, die nicht vollständig aufgeladen sind.
- 4. Stellen Sie sicher, dass sich der Scherpunkt an der richtigen Stelle befindet und die Batterie gesichert ist.
- 5. Stellen Sie sicher, dass die Aura 8 eingeschaltet ist und ordnungsgemäß funktioniert. Schalten Sie Ihren Sender ein, danach das Flugzeug. Stellen Sie sicher, dass die Aura 8 richtig kalibriert ist und den richtigen Sender empfängt, die orange und die grüne LED müssen ständig leuchten.
- 6. Überprüfen Sie, ob die Steuerknüppeleingänge zu den richtigen Steuerflächenbewegungen führen (siehe Seite 19).
- 7. Überprüfen Sie, ob die Schubdüse ordnungsgemäß funktioniert (siehe Seite 20) und ob sie sich frei bewegen lässt.
- 8. Überprüfen Sie, ob die Flugzeugbewegung korrekte Aura 8 Korrekturen ergeben (siehe Seite 20).
- 9. Überprüfen Sie, ob Motor und ESC ordnungsgemäß funktionieren. Richten Sie das Flugzeug in eine sichere Richtung, frei und von Gegenständen oder Personen, die sich im Impeller verfangen könnten. Halten Sie das Flugzeug fest, so dass Sie sich hinter dem Flugzeug befinden. Stellen Sie den Gashebel gleichmäßig auf Vollgas und zurück in den Leerlauf. Hören und achten Sie auf irgendwelche ungewöhnlichen Geräusche oder ungewöhnliches Verhalten von Motor und ESC.

## **HINWEISE FÜR DEN FLUG DES MODELLS**

#### Auswahl eines Fluggeländes

Die richtige Auswahl des Fluggeländes ist entscheidend für einen erfolgreichen Einsatz des Modells. Ein Flugmodell erfordert viel Raum. Ein großer offener Bereich ist ideal. Überfliegen Sie niemals Spielplätze, Häuser, Straßen, Bahnlinien oder ähnliches. Informieren Sie sich ganz genau über regionale Vorschriften und Gesetze, bevor Sie das Modell einsetzen.

Am Besten ist es, Sie schließen sich einem Modellflug Verein an, dort sind in der Regel alle Voraussetzungen geschaffen für den Einsatz Ihres FlexJets und man ist Ihnen behilflich beim Fliegen Ihres Modells.

![](_page_21_Picture_19.jpeg)

# **Start**

Stellen bzw. rollen Sie das Modell zur Mitte der Startbahn und richten Sie es genau gegen den Wind aus. Geben Sie Mode 2 für das Stabilisierungssystem vor. Dann geben Sie langsam Gas und halten mit dem Seitenruder die Richtung. Mit einem leichten Höhenruderausschlag heben Sie das Modell ab. Das Modell sollte problemlos abheben, meist benötigen Sie dafür nicht die volle Motorleistung. Fliegen Sie im Mode 2 weiter bis das Modell voll getrimmt ist (siehe besondere Abhandlung in diesem Kapitel). Wenn das Modell komfortabel zu handhaben ist, können Sie die anderen Modi ausprobieren.

# **Fliegen**

Bei den ersten Flugeinsätzen achten Sie während des Fliegens immer auf eine genügende Flughöhe. Führen Sie einen kraftvollen Steigflug durch und trimmen Sie das Modell aus. Das Flugzeug sollte exakt geradeaus fliegen der Gassteuerknüppel sollte dabei in einer Position von ca. 50 – 75 % stehen. Führen Sie einige grundlegenden Manöver durch, wie z.B. Langsamflug, um ein Gefühl für das Modell zu bekommen. Optimieren Sie dabei das Setup nach Ihren persönlichen Vorstellungen.

**Hinweis: Sollten während eines Fluges unerwarteter Weise Probleme auftauchen, wie z.B. ein Aufschaukeln des Modells, schalten Sie in den Mode 1 um, landen Sie unverzüglich und überprüfen alles sehr genau (im Modus 1 ist die Aura 8 deaktiviert, es gelten die senderseitigen Einstellungen).**

# **Landen**

Behalten Sie stets die Flugzeit im Auge und sorgen Sie immer für ausreichende Kapazitätsreserve im Akku, damit evtl. ein Durchstarten möglich ist. Da gilt besonders für die ersten Flugeinsätze. Zum Landen wählen Sie Mode 2, und fliegen Sie den FlexJet mit bis zu einer 1/4 Gasstellung, um den Landeanflug einzuleiten. Fahren Sie über den Kanal 5 (Gear) das Fahrwerk aus. Prüfen Sie visuell, dass das Fahrwerk vollständig ausgefahren ist. Sobald Sie die Endanflugstrecke erreicht haben, betätigen Sie das Höhenruder um den gewünschten hohen Anstellwinkel von 0 - 5 Grad zu erhalten. Verwenden Sie die Gassteuerung, um die Abstiegsgeschwindigkeit zu steuern. Sobald Sie sich in Bodennähe befinden, reduzieren Sie Drehzahl kontinuierlich bis zum Leerlauf und betätigen Sie das Höhenruder, um einen höheren Anstellwinkel von 5 - 8 Grad zu erhalten. Der FlexJet sollte sanft mit minimalem Höhenruderausschlag aufsetzen und ausrollen. **Denken Sie daran, dass Sie den Gashebel leicht auf Vollgas bringen können, um durchzustarten, wenn etwas nicht passt und um sich auf eine weitere Landung einzuleiten.** Sie müssen nicht beim ersten Versuch landen.

# **Trimmung**

Die ersten Flüge mit Ihrem FlexJet TV sollten dem Trimmen und Einrichten gewidmet sein. Es ist wichtig, dass die Schubvektor Düse korrekt ausgerichtet ist (Referenzseite 18). Wenn das nicht der Fall ist, ist es extrem schwierig, das Flugzeug richtig zu trimmen. Fliegen Sie das Flugzeug im Flugmodus 1 mit 2/3 Leistung und stimmen Sie es ab. Landen Sie, stellen Sie die Verbindungen ein und bringen Sie den Sender auf Null zurück und fliegen Sie erneut. Wiederholen Sie diesen Vorgang, bis das Flugzeug gerade und eben fliegt. Über den Sender hinzugefügte Trimmung oder Subtrimmung führt zu Trimmverschiebungen, wenn verschiedene Flugmodi ausgewählt werden. Um diese Verschiebungsverschiebung zu vermeiden, haben Sie drei Möglichkeiten: (1) das Modell mechanisch durch Drehen der Gestänge-Gabelköpfe trimmen; (2) das Modell über das Subtrim Feature auf der Registerkarte Servo Ports des Aura Config Tool elektronisch trimmen; (3) Verwenden Sie das unten beschriebene "Quick Trim" -Verfahren.

# **Trimmung der Querruder**

Wenn aufgrund des großen Geschwindigkeits Bereichs der FlexJet TV mehr als 1,5 mm Querruderabgleich benötigt, ändert sich wahrscheinlich der Querruderabgleich Ihres FlexJets bei Geschwindigkeits Änderungen. Um die Rollachse richtig zu trimmen und Trimmänderungen zu verhindern, zentrieren Sie die Querruder (mechanisch oder elektronisch) und verwenden Sie eine der folgenden Techniken, um die Rollachse zu trimmen: (1) das Modell mechanisch durch Drehen der Gestänge-Gabelköpfe trimmen; (2) das Modell über das Subtrim Feature auf der Registerkarte Servo Ports des Aura Config Tool elektronisch trimmen; (3) Verwenden Sie das unten beschriebene "Quick Trim" -Verfahren.

Bitte beachten Sie Seite 12, um die Stabilisatoren einzustellen.

Piloten, die eine "digitale" Empfängerverbindung verwenden, können dies leicht mit dem Quick-Trim Verfahren erreichen. Beginnen Sie wie angewiesen mit perfekt mechanisch zentrierten Querrudern. Danach fliegen und trimmen Sie das Modell. Führen Sie den Schnellabgleich durch. Die Aura wird die Querruder Trimmung über die Höhenruder Trimmung vornehmen, damit Ihre Querruder wieder perfekt zentriert werden können.

# **Aura Quick Trim Funktion**

Die Aura 8 verfügt über einen Quick Trim Modus, der die Notwendigkeit beseitigt, die Gestänge mechanisch nach den einzelnen Probeflügen anzupassen.

- **Hinweis:** Die Quick Trim Funktion kann auch VOR dem Flug eingesetzt werden, um kleine Veränderungen der Trimmung vorzunehmen.
- **HINWEIS:** STELLEN SIE SICHER, DASS DIE NEUTRALPOSITIONEN DER RUDERFUNKTIONEN IM SENDER AUF NEUTRAL STEHEN, **BEVOR** SIE DIE QUICK TRIM FUNKTION DURCHFÜHREN.
- 1. Fliegen Sie das Modell im Modus 2. Trimmen Sie das Modell mit den Trimmungen am Sender genau aus und landen Sie. **Wechseln Sie den Flugmodus nicht.**
- 2. Schalten Sie die Aura 8 aus. Stecken Sie den Bindestecker auf den **Port S3 der Aura 8**, sollte dort ein Servo angeschlossen sein, entfernen Sie den Stecker. Bei eingeschaltetem Sender versorgen Sie die AURA 8 wieder mit Spannung.
- 3. Warten Sie 5 Sekunden, um die Initialisierung der Aura ablaufen zu lassen. Die blaue LED blinkt langsam und zeigt damit an, dass die Quick Trim Funktion aktiv ist.
- 4. Entfernen Sie den Bindestecker vom **Port S3 der Aura 8** und bringen Sie den Servostecker wieder an. Durch das Entfernen des Bindesteckers speichert die Aura die aktuellen Trimmwerte. Die blaue LED blinkt zur Bestätigung schnell. Die neuen Trimmwerte die in der Aura gespeichert sind werden erst beim nächsten Einschalten aktiv.
- 5. Schalten Sie die Aura 8 aus und bringen Sie alle Trimmungen am Sender in die Neutralposition.
- 6. Schalten Sie die Aura 8 wieder ein. Die Steuerflächen sind jetzt für eine korrekte Flugtrimmung eingestellt, obwohl die Trimmung auf dem Sender zentriert wurde. Wechseln Sie zu den anderen Flugmodi, um sicherzustellen, dass sich keine Änderungen an der Trimmung ergeben.

# **ERWEITERTE AURA KONFIGURATION**

Für das im FlexJet TV installierte Kreiselsystem Aura 8 steht außer dem normalen auch ein Experten Modus zur Verfügung. Auf diesen Modus kann man mit der Aura Quick Set Funktion OHNE VERWENDUNG EINES WINDOWS PCs ODER TABLETT zugreifen.

## **Beschreibung der Flugzustände (FM) im Experten Modus**

## **Mode 1 (Sport / Präzisions-Modus):**

Die Kreiselverstärkung ist auf niedrige Werte eingestellt. Alle Vorgaben sind für Sport- / Präzisionsflüge auf niedrige Ausschläge, für ein komfortables Fluggefühl, eingestellt. Die Tailerons sind aktiv. Die Vektorsteuerung ist aktiv und auf moderate Ausschläge eingestellt.

## **Mode 2 (Gemischte Flugeinsätze):**

Die Kreiselverstärkung ist auf mittlere Werte eingestellt. Alle Vorgaben sind für Sport- / Präzisionsflüge auf mittlere Ausschläge eingestellt. Expo ist für einen komfortablen Flug abgestimmt. Die Tailerons sind aktiv. Die Vektorsteuerung ist aktiv und auf hohe Ausschläge eingestellt.

## **Mode 3 (3-D Modus):**

Die Empfindlichkeit ist hoch, sie ist für die langsamen Geschwindigkeiten bei einer 3D Figur eingestellt. Alle Vorgaben sind auf den höchsten Wert gesetzt. Expo ist für einen komfortablen Flug abgestimmt. Die Tailerons sind aktiv. Die Vektorsteuerung ist aktiv und auf hohe Ausschläge eingestellt. **Fliegen Sie NICHT mit hoher Geschwindigkeit. Dies kann zum Aufschaukeln des Modells führen!!**

Jeder dieser Modi wurde von unserem Team ausgiebig erprobt, es ist alles perfekt voreingestellt für einen problemlosen Start. Wenn Änderungen bei den Ausschlägen und den Expo Einstellungen erforderlich sind, sollten Anpassungen **über das Aura Tool, keinesfalls im Sender**, vorgenommen werden.

Änderungen der Empfindlichkeit dürfen nur im Aura System erfolgen oder über die Justierung der Masterverstärkung, wenn sie aktiviert ist.

Für weitere Informationen zum Programm "Experten Modus" besuchen Sie die folgende Internetseite:

# **http://flexinnovations.com/FlexJetTV**

## **Programmierung einer Experten Einstellung mit dem Quick Set Verfahren**

- 1. Stellen Sie sicher, dass der FlexJet nicht mit Strom versorgt wird. Achten Sie darauf, den Motor aus Sicherheitsgründen vom Regler zu trennen.
- 2. Schalten Sie Ihren Sender ein. Stellen Sie sicher, dass Sie den richtigen Modellspeicher aktiviert haben.
- 3. Entfernen Sie das Servokabel, das sich im Port S2 der Aura befindet.
- 4. Stecken Sie einen Bindestecker in den Aura Port S2.
- 5. Versorgen Sie den FlexJet mit Spannung, indem Sie den Akku an den ESC anstecken. Die LEDs an der Aura werden dann zweifach orange blinken. Dieses zeigt an, dass Sie den Schnelleinstellmodus aktiviert haben. Die grüne LED wird blinken oder dauerhaft leuchten. Weitere Informationen zur grünen LED finden Sie weiter unten in dieser Anleitung.
- 6. Benutzen Sie den Schalter, der dem Kanal 6 (AUX 1) zugeordnet ist und der für die Umschaltung der Aura Flugmodi zuständig ist, um die normale - oder die Experten Konfigurationen der Aura 8 auszuwählen. Gehen Sie bei der Auswahl der Flugmodi umsichtig vor.

Wenn die grüne LED **ständig** leuchtet, ist die **normale** Konfiguration der Aura 8 aktiv.

Wenn die grüne LED **blinkt**, ist die **Experten** Konfiguration der Aura 8 aktiv.

- 7. Sie können optional eine Master Verstärkung zuweisen. Bevor der Quickset ausgeführt wird, weisen Sie dem Kan. 8 (AUX 3) in Ihrem Sender einen proportionalen Schiebe- oder Drehregler zu. Die Master Verstärkung wird standardmäßig auf OFF gesetzt, wenn der Quickset ausgeführt wird. **Schalten Sie den Schalter vom Kanal 8 nach unten und dann nach oben. Die rote LED leuchtet ständig, wenn Master Verstärkung eingeschaltet ist, sie erlischt, wenn die Master Verstärkung deaktiviert ist.** Belassen Sie den von Ihnen gewünschten Status und fahren Sie fort.
- 8. Sobald Sie die gewünschte Konfiguration ausgewählt haben, entfernen Sie einfach den Bindestecker vom Port S2. Alle LEDs von Aura leuchten, während die Aura die Einstellungen abspeichert. Nach dem Speichern kehrt die Aura zu ihrer vorherigen LED Konfiguration vom Schritt 6 zurück. Schalten Sie das Flugzeug und die Aura aus und stecken Sie das Servokabel wieder in den Aura Port S2.
- 9. Schalten Sie die Fernsteuerung ein und vergewissern Sie sich, dass alle Bedienelemente funktionieren und dass sowohl der Sender Richtungs-Test als auch der Kreisel Richtungs-Test richtig absolviert wird. Machen Sie sich mit den neuen Flugmodi und deren Schalterpositionen vertraut und genießen Sie das Fliegen mit Ihren neuen Flugmodi!

Im Expertenprogramm ist die Aura 8 in allen 3 Flugmodi gyrofähig. Wenn Sie einen sekundären Schalter verwenden möchten, um die Aura 8 ausschalten zu können, empfehlen wir, den Assistenten im Aura Config Tool zu verwenden und einen Schalter zur Deaktivierung einzurichten.

Für weitere Informationen zu diesem Punkt besuchen Sie die Homepage des Herstellers:

## **http://wiki.flexinnovations.com/FlexJet**

## **REPARATUREN AM MODELL**

Der FlexJet ist aus strapazierfähigem EPO Schaum hergestellt und mit den meisten Klebstoffen reparierbar. Ähnlich wie Modelle die aus Holz gebaut sind, ist die Verwendung des richtigen Klebstoffs entscheidend für den Erfolg. Bei großen Reparaturen, wie z.B. einem gebrochenen Rumpf wird am besten Epoxy Harz verwendet, dann hat man Zeit eine Fehlausrichtung zu korrigieren. Für kleinere Reparaturen, wie eine gebrochene Steuerfläche oder wenn ein kleines Stück in der Flugzeugzelle fehlt oder gebrochen ist, ist der Einsatz von CA Kleber sehr effektiv. Die Verwendung von geruchslosen CA Kleber kann bei EPO Schaum nicht empfohlen werden, die Klebe- und Bindekraft ist zu gering.

Hinweis: Vermeiden Sie den Einsatz von Aktivatorspray, die Farbe könnte beschädigt werden und die Bindung des Klebers schwächen. Wenn ein Beschleuniger verwendet wird, gehen Sie umsichtig vor, damit es nicht zu Verklebungen der Hände mit dem Rumpf oder anderen Komponenten des Modells kommt.

Sollten Teile sehr stark beschädigt sein, können Sie ausgetauscht werden, es stehen für die wichtigsten Komponenten Ersatzteile bereit.

**Hinweis: Sollten Sie bemerken, dass ein Absturz droht ist, schalten Sie den Motor aus um den Schaden zu begrenzen**.

**SCHÄDEN DURCH EINEN ABSTURZ SIND VON JEGLICHER GEWÄHRLEISTUNG AUSGESCHLOSSEN.**

Vermeiden Sie es das Modell dem direkten Sonnenlicht auszusetzen, wenn Sie nicht fliegen. Übermäßige Hitze kann die Struktur des Modells beeinträchtigen und die UV-Strahlung die Folie verfärben.

# **SERVOS AUSBAUEN**

- Kreuzschlitzschraubendreher, Größe 1
- 1. Lösen Sie die Verbindung der Servos von den Verlängerungskabeln.
- 2. Lösen Sie beiden Schrauben des Servo und entfernen Sie das Servo.
- 3. Schrauben Sie den Servohebel los und entfernen Sie ihn vom Servo.

![](_page_25_Picture_0.jpeg)

![](_page_25_Picture_1.jpeg)

# **ANTRIEB WARTEN**

Benötigtes Werkzeug und Material:

- Kreuzschlitzschraubendreher, Größe 1
- M3 Sechskant Steckschlüssel
- 1. Entfernen Sie die Abdeckklappe, das Endrohr und die Düse wie auf Seite 12 dieser Anleitung beschrieben.
- 2. Trennen Sie die drei Motoranschlüsse vom ESC ab.
- 3. Mit dem Kreuzschlitzschraubendreher Nr. 1 entfernen Sie die M3 x 6selbstschneidenden Kreuzschlitzschrauben mit Scheibenkopf, mit denen der Impeller an den Montageschienen befestigt ist.
- 4. Mit dem Kreuzschlitzschraubendreher Nr. 1 entfernen Sie die M3 x 6 Kreuzschlitz, mit der der Rotorkonus am Rotor befestigt ist.
- 5. Entfernen Sie mit einem verstellbaren Schraubenschlüssel die M8 Mutter von der Motorwelle. Schieben Sie den Adapter von der Motorwelle ab.
- 6. Mit einem M3 Sechskantschlüssel entfernen Sie die vier M3x6 Schrauben, mit denen der Motor am Impellergehäuse befestigt ist.
- 7. Um den ESC zu entfernen, trennen Sie den ESC vom Empfänger oder dem Aura 8, entfernen Sie alle Kabelbinder, die den ESC am Rumpf halten.

![](_page_25_Picture_13.jpeg)

![](_page_25_Picture_14.jpeg)

## **Problemlösungen**

Sollten Sie irgendwelche unnormalen Situationen bei Ihrem Modell FlexJet TV auftreten, versuchen Sie mit Hilfe der folgenden Tabelle, die wahrscheinliche Ursache zu bestimmen und die empfohlene Lösung ausführen. Wenn die aufgezeigte Lösung das Problem nicht behebt, wenden Sie sich bitte an den Produktsupport für weitere Unterstützung.

**Hinweis:** Sofern nicht spezifisch erforderlich, beheben Sie alle Probleme immer mit abgeklemmtem Motor.

![](_page_25_Picture_211.jpeg)

![](_page_26_Picture_300.jpeg)

# **Haftungsausschluss**

Die Bedingungen und Methoden bei Installation, Betrieb, Montage, Verwendung und Wartung dieses Produktes können von der Fa. LINDINGER GMBH nicht überwacht werden. Daher übernimmt die Fa. LINDINGER GMBH keinerlei Haftung für Verluste, Schäden oder Kosten, die sich aus fehlerhafter Verwendung und Betrieb ergeben oder in irgendeiner Weise damit zusammenhängen. Soweit gesetzlich zulässig, ist die Verpflichtung zur Leistung von Schadenersatz, gleich aus welchem Rechtsgrund, begrenzt auf den Rechnungswert unserer unmittelbar an dem Ereignis beteiligten Waren.

# **Gewährleistung**

Auf dieses Produkt haben Sie 24 Monate Gewährleistung. Unsere Rechnung dient dabei als Beleg für Beginn und Ablauf dieser Gewährleistung. Eventuelle Reparaturen verlängern die Gewährleistungszeit nicht. Es gelten die gesetzlichen Gewährleistungsbedingungen. Sie dürfen das Produkt z. B. nur ordnungsgemäß verwendet, aber nicht geöffnet haben. Senden Sie das Produkt im Fall einer Gewährleistungs-Reparatur, mit einer ausführlichen Beschreibung des Fehlers, unfrei an uns ein. Die Adressen für eine unfreie Sendung werden dem Versandpaket von uns beigelegt. Für Länder wo eine unfreie Sendung nicht möglich ist, erstatten wir ihnen die Portokosten im Anschluss zurück.

# Höhenruder Trimm-Schablone

![](_page_27_Figure_3.jpeg)

![](_page_27_Figure_4.jpeg)

- 1. Schneiden Sie die Trimm Schablonen für die Höhenleitwerke aus, indem Sie um die dicke durchgezogene Linie schneiden. Schneiden Sie nicht die an den gestrichelten Mittellinien.
- 2. Falten Sie die Schablonen an den gestrichelten Linien.
- 3. Stellen Sie sicher, dass die Trimm Schablonen in der richtigen Größe gedruckt werden, indem Sie an der vertikalen und horizontalen Skala genau 2,54 cm (1 Zoll) messen.
- 4. Bitte lesen Sie Seite 13, Schritt 3 für die Verwendung beim Bau des FlexJet

Das *LINDINGER*-Team wünscht Ihnen viel Freude mit Ihrem Flugmodell FlexJet TV.

Irrtum und Änderungen vorbehalten

Inzersdorf im Januar 2019

## **Modellbau-Lindinger GmbH Industriestrasse 10**

# *A-4565 Inzersdorf im Kremstal*

Tel: +43/7582/81313-700 Fax: +43/7582/81313-17

www.lindinger.at e-mail: office@lindinger.at

![](_page_27_Picture_16.jpeg)